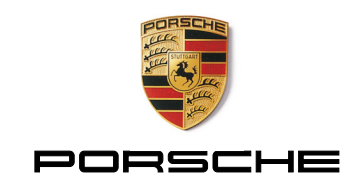

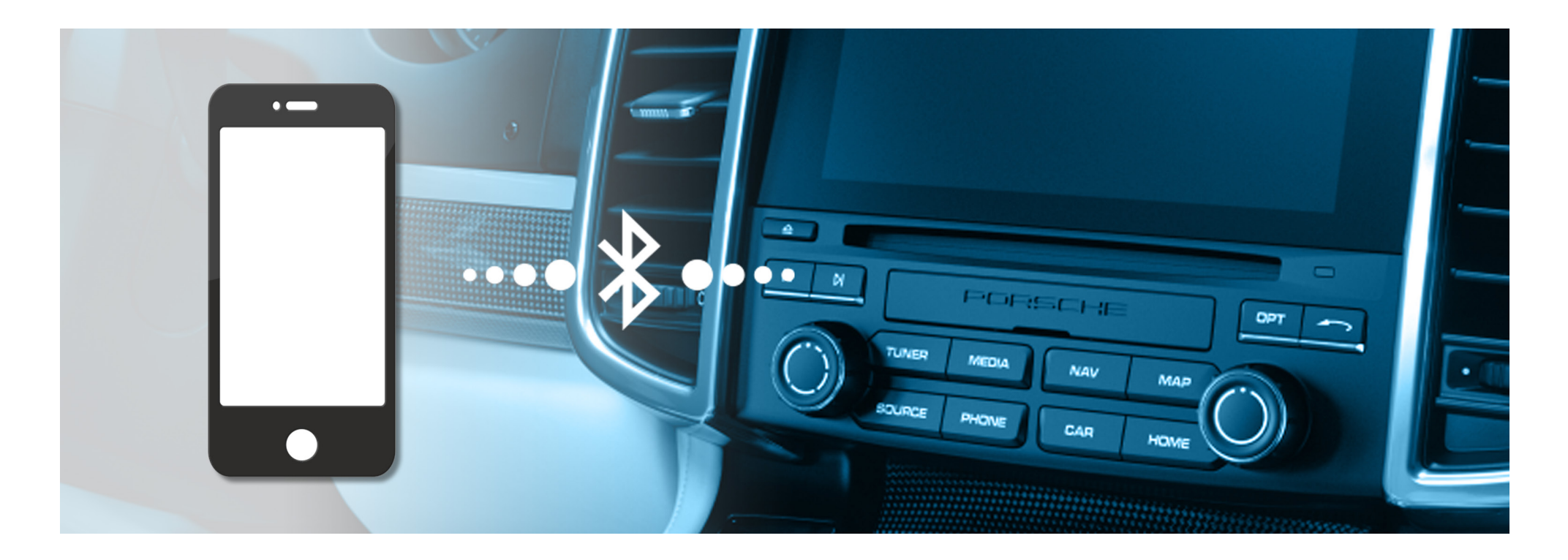

# Via Bluetooth®

Kompatibilitäten und Verbindungsaufbau Gültig für: 911 ab 12/15, 718 Boxster/ 718 Cayman ab 05/16 Macan ab 02/16, Cayenne ab 05/16, Panamera ab 07/16 (Stand: 10/2016)

# <span id="page-1-0"></span> $2$  Inhalt

- 3 [Kompatible Mobiltelefone](#page-2-0)
- 6 [Verbindung mit dem PCM im 911, 718 Boxster/](#page-5-0) 718 Cayman,

# Macan und Cayenne

- 6 Anmeldung von Android®-Geräten
- 8 → [Anmeldung von BlackBerry®-Geräten](#page-7-0)
- 10 [Anmeldung von iOS®-Geräten](#page-9-0)
- 12 → [Anmeldung von WinPhone®-Geräten](#page-11-0)
- 14 [Verbindung mit dem PCM im Panamera](#page-13-0)
	- 15 [Anmeldung von Android®-Geräten](#page-14-0)
	- 17 [Anmeldung von BlackBerry®-Geräten](#page-16-0)
	- 19 [Anmeldung von iOS®-Geräten](#page-18-0)
	- 21 [Anmeldung von WinPhone®-Geräten](#page-20-0)
- 23 [Nützliche Hinweise zur Anmeldung](#page-22-0)

# 24 FAQ

- 24  $\rightarrow$  [Fragen zu Bluetooth®](#page-23-0)
- $25 \rightarrow$  [Fragen zu Mobiltelefonen](#page-24-0)
- $26 \rightarrow$  [Fragen zur Verbindung von 2 Mobiltelefonen](#page-25-0)
- $27 \rightarrow$  [Fragen zum PCM mit Handyvorbereitung](#page-26-0)
- $29 \rightarrow$  [Fragen zum PCM mit Telefonmodul](#page-28-0)
- $30 \rightarrow$  [Fragen zu Informationen vom Mobiltelefon](#page-29-0)
- 33 <sup>></sup> [Fragen zur Audioübertragung](#page-32-0)
- 34 **Stephands** [Fragen zu Datenverbindungen](#page-33-0)
- $35 \rightarrow$  [Fragen zum PCM Hotspot](#page-34-0)
- $36 \rightarrow$  [Fragen zur Smartphoneintegration \(Apple® CarPlay\)](#page-35-0)
- 37 **State 7 [Frage zur Porsche Connect App](#page-36-0)**
- 38 [Glossar](#page-37-0)
- 43 [Detaillierte Funktionsübersicht](#page-42-0)

# <span id="page-2-0"></span>Kompatible Mobiltelefone

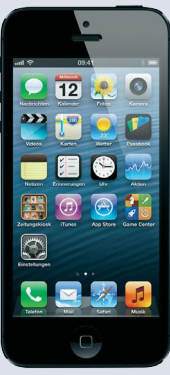

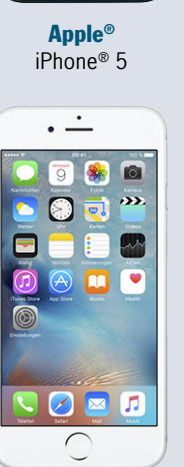

Apple® iPhone® 6s

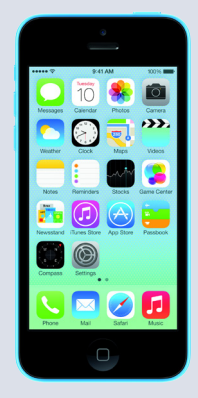

[Apple®](#page-42-0) iPhone® 5c

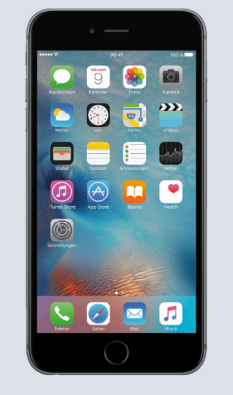

[Apple®](#page-42-0) iPhone® 6s Plus

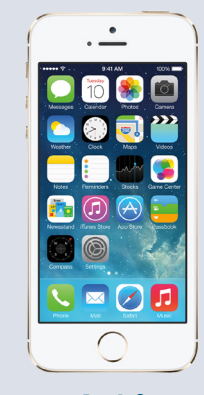

Apple® iPhone® 5s

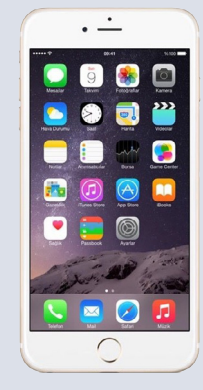

Apple® iPhone® 7

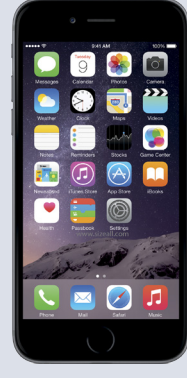

Apple® iPhone® 6

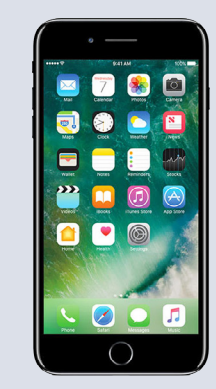

Apple® iPhone® 7 Plus

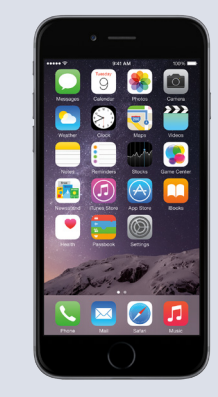

Apple® iPhone® 6 Plus

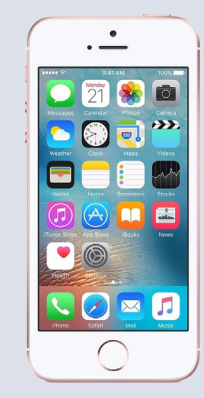

Apple® iPhone® SE

Alle dargestellten Mobiltelefone sind sowohl mit PCM mit Handyvorbereitung, als auch mit PCM mit Telefonmodul kompatibel.

# **4 Kompatible Mobiltelefone**

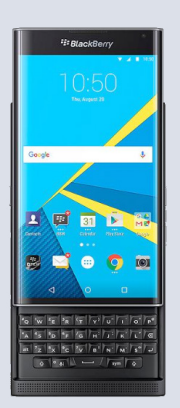

[BlackBerry®](#page-43-0) PRIV

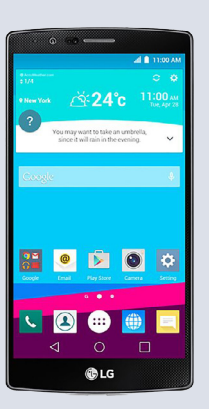

LG®  $G<sub>4</sub>$ 

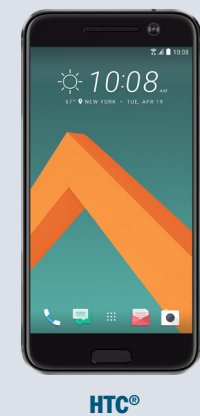

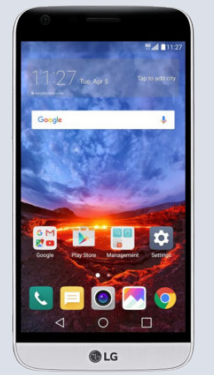

10

G5

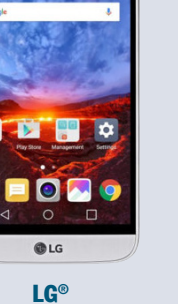

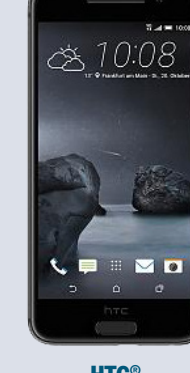

HTC® One A9

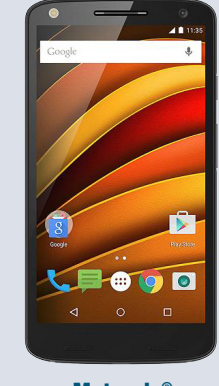

[Motorola®](#page-44-0) X Force

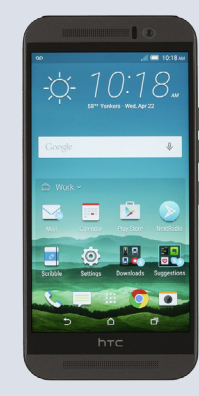

**HTC®** One M9

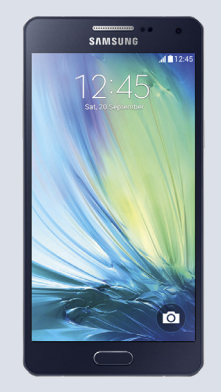

Samsung® Galaxy A5

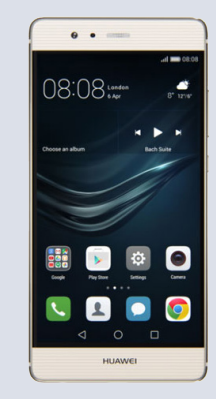

[Huawei®](#page-44-0) P9

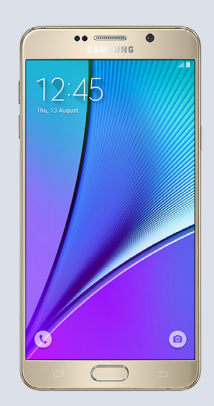

Samsung® [Galaxy Note 5](#page-45-0)

Alle dargestellten Mobiltelefone sind sowohl mit PCM mit Handyvorbereitung, als auch mit PCM mit Telefonmodul kompatibel.

# Kompatible Mobiltelefone

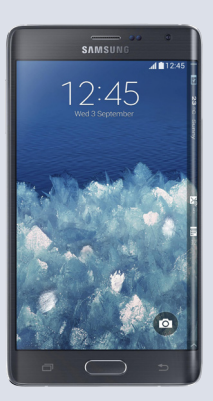

5

Samsung® [Galaxy Note Edge](#page-45-0)

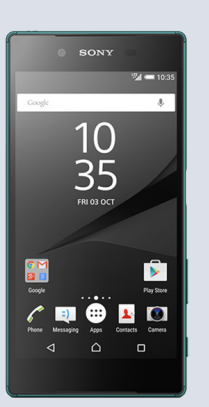

Sony® Xperia Z5

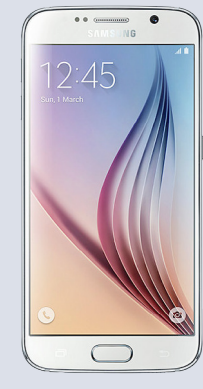

Samsung® Galaxy S6

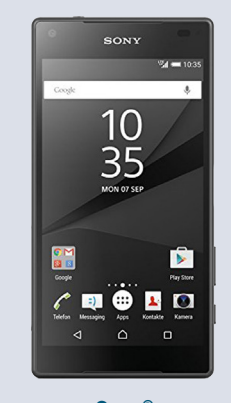

Sony® [Xperia Z5 Compact](#page-45-0)

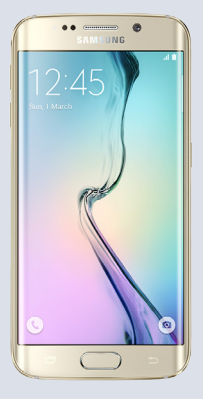

Samsung® Galaxy S6 edge

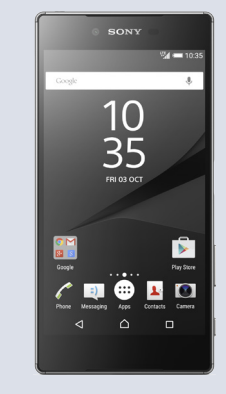

Sony® Xperia Z5 Premium

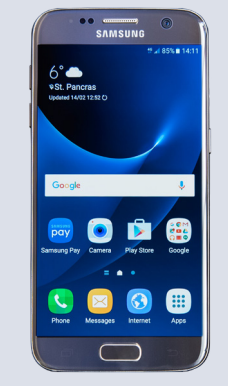

Samsung® Galaxy S7

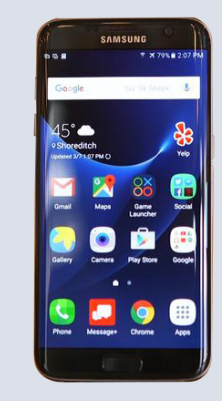

Samsung® Galaxy S7 edge

Alle dargestellten Mobiltelefone sind sowohl mit PCM mit Handyvorbereitung, als auch mit PCM mit Telefonmodul kompatibel.

<span id="page-5-0"></span>Anmeldung von Android®-Geräten

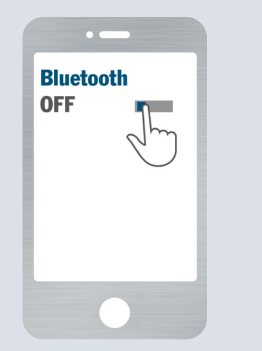

Über "Einstellungen/Bluetooth<sup>®"</sup> Bluetooth® einschalten und Telefon sichtbar machen. Taste "PHONE" drücken.

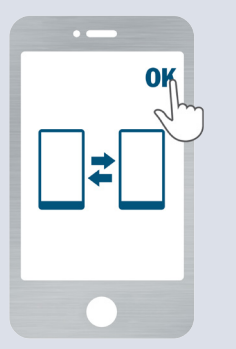

Pairingcode/Kopplung am Telefon bestätigen.

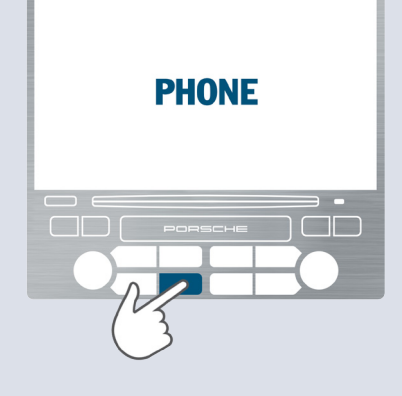

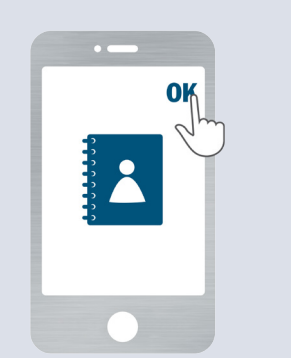

SIM-Zugriff akzeptieren. Übertragung der Kontakte, Anruflisten und Nachrichten akzeptieren.

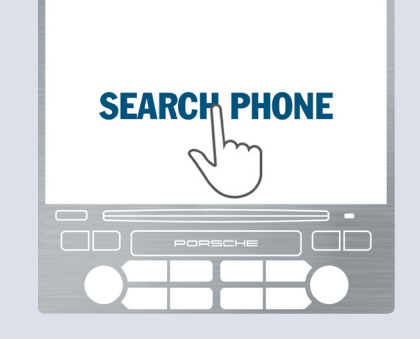

Menüpunkt "Telefon suchen" wählen. Verfügbare Geräte werden gesucht.

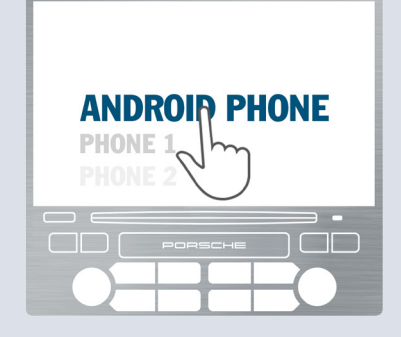

"Android®-Phone" aus der Suchliste wählen.

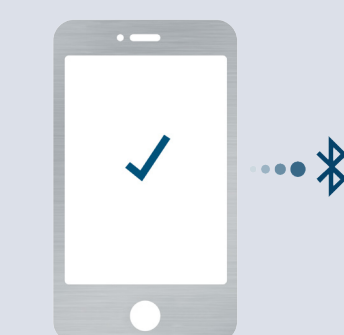

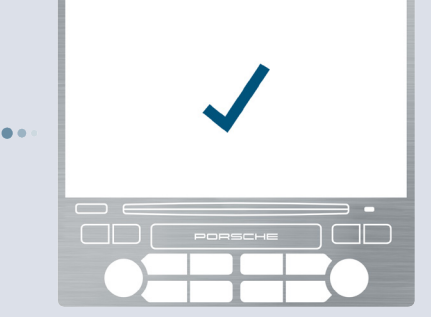

Android®-Gerät und PCM sind verbunden. Bei jedem Fahrzeugstart wird automatisch eine Verbindung hergestellt.

# Anmeldung von Android®-Geräten

#### Schritt 1

Über "Einstellungen/Bluetooth<sup>®"</sup> Bluetooth<sup>®</sup> am Android®-Gerät einschalten und Telefon sichtbar machen.

#### Schritt 2

Taste "PHONE" auf dem PCM drücken.

#### Schritt 3

Menüpunkt "Telefon suchen" auf dem PCM wählen und ggf. im nächsten Bildschirm "Neues Mobiltelefon" auswählen. Es wird nach bisher unbekannten Bluetooth® Mobiltelefonen gesucht. Nach der Suche werden die verfügbaren Geräte in einer Liste dargestellt.

#### Schritt 4

Das Android®-Gerät aus der Suchliste des PCM auswählen.

#### Schritt 5

Bestätigen Sie die Übereinstimmung der Bluetooth® Codes auf dem Telefon und dem PCM.

#### Schritt 6

Akzeptieren Sie die Anfrage des Android®- Telefons nach dem SIM-Zugriff durch das PCM.

Akzeptieren Sie außerdem die Anfrage des Android®-Geräts, die Kontakte, Anruflisten und Nachrichten auf das PCM zu übertragen.

Stellen Sie sicher, dass der Haken bei "Immer erlaubt" gesetzt ist.

#### Schritt 7

Das Android®-Gerät ist nun über Bluetooth® mit dem PCM verbunden. Die Verbindung wird automatisch bei jedem Fahrzeugstart hergestellt.

Anmeldung von BlackBerry®-Geräten

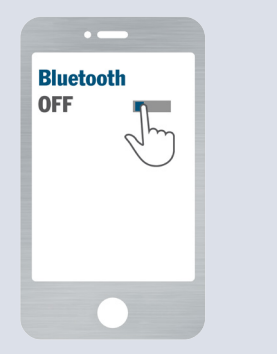

<span id="page-7-0"></span>8

Bluetooth® über "Einstellungen/ Netzwerke und Verbindungen/ Bluetooth<sup>®</sup> Verbindungen" aktivieren. Taste "PHONE" drücken.

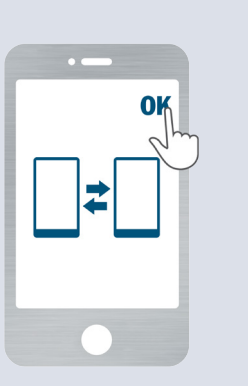

Pairingcode/Kopplung am Telefon bestätigen.

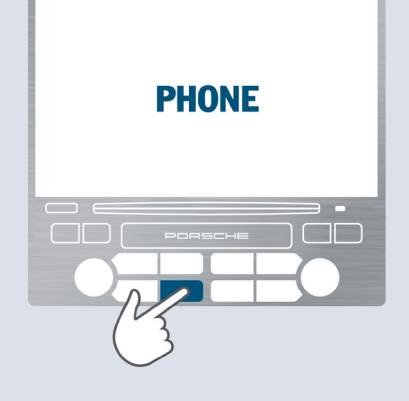

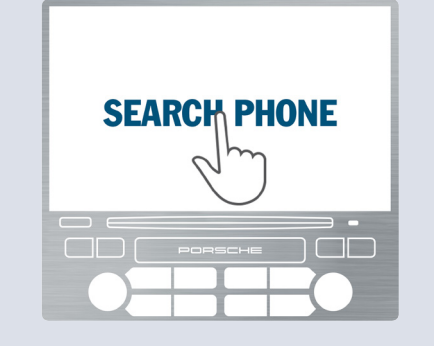

Menüpunkt "Telefon suchen" wählen. Verfügbare Geräte werden gesucht.

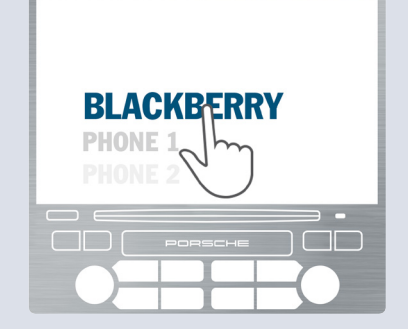

"BlackBerry®" aus der Suchliste auswählen.

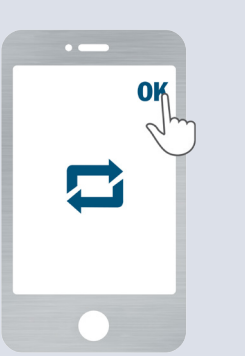

Verbindungsanfrage des PCM bestätigen.

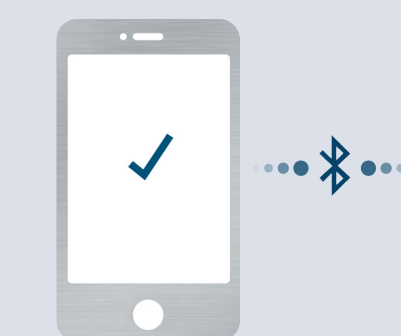

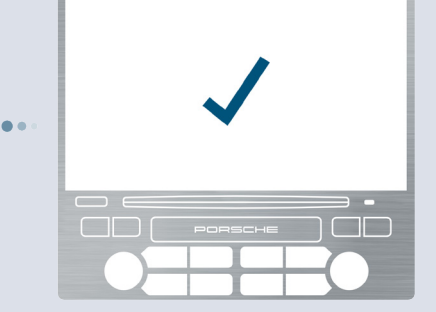

BlackBerry® und PCM sind verbunden. Bei jedem Fahrzeugstart wird automatisch eine Verbindung hergestellt.

# Anmeldung von BlackBerry®-Geräten

#### Schritt 1

Menüpunkt "Einstellungen/Netzwerke und Verbindungen/Bluetooth® Verbindungen" auf dem BlackBerry® wählen und Bluetooth® aktivieren.

#### Schritt 2

Taste "PHONE" auf dem PCM drücken.

#### Schritt 3

Menüpunkt "Telefon suchen" auf dem PCM wählen und ggf. im nächsten Bildschirm den Menüpunkt "Neues Mobiltelefon" auswählen. Es wird nach bisher unbekannten Bluetooth® Mobiltelefonen gesucht. Nach der Suche werden die verfügbaren Geräte in einer Liste dargestellt.

#### Schritt 4

Das BlackBerry® aus der Suchliste des PCM auswählen.

#### Schritt 5

Bestätigen Sie die Übereinstimmung der Bluetooth® Codes auf dem Telefon und dem PCM.

#### Schritt 6

Akzeptieren Sie die Verbindungsanfrage des PCM auf dem BlackBerry®. Stellen Sie sicher, dass der Haken bei "Diese Frage nicht mehr stellen" gesetzt ist.

#### Schritt 7

Das BlackBerry® ist nun über Bluetooth® mit dem PCM verbunden. Die Verbindung wird automatisch bei jedem Fahrzeugstart hergestellt.

# <span id="page-9-0"></span>Anmeldung von iOS®-Geräten

am PCM bestätigen.

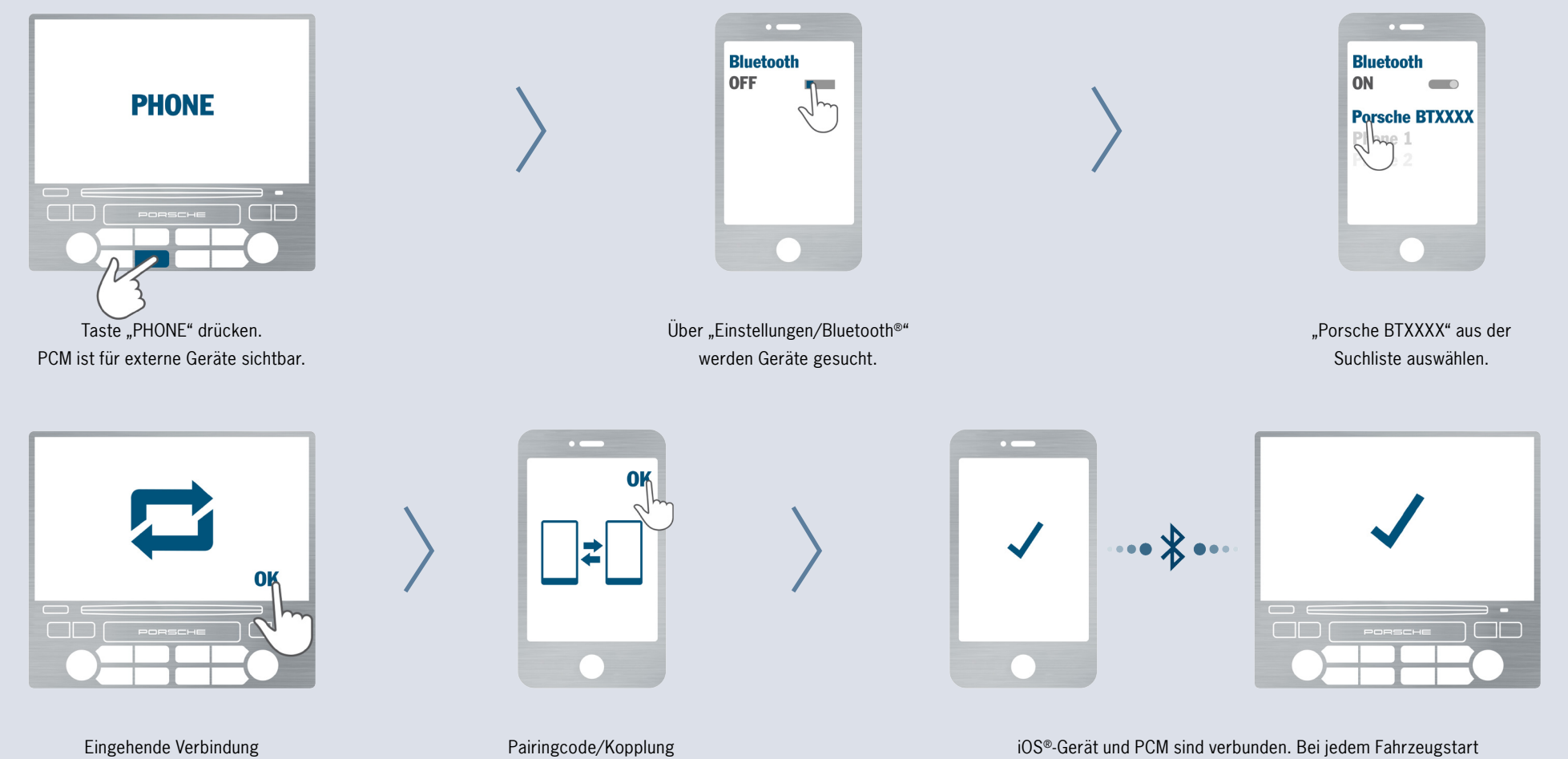

wird automatisch eine Verbindung hergestellt.

am Telefon bestätigen.

# Anmeldung von iOS®-Geräten

#### Schritt 1

Taste "PHONE" auf dem PCM drücken. Kein Telefon mit dem PCM verbunden. Das PCM ist jetzt für externe Geräte sichtbar.

#### Schritt 2

Menüpunkt "Einstellungen/Bluetooth<sup>®"</sup> auf dem iOS®-Gerät wählen. Das iOS®-Gerät beginnt nun, Bluetooth® Geräte in der Umgebung zu suchen.

#### Schritt 3

"Porsche BTXXXX" aus der Suchliste des iOS®-Geräts auswählen.

#### Schritt 4

Eingehende Verbindung am PCM bestätigen.

#### Schritt 5

Pairingcode/Kopplung am Telefon bestätigen. Die Anmeldung ist damit beendet.

#### Schritt 6

Das iOS®-Gerät ist nun über Bluetooth® mit dem PCM verbunden. Die Verbindung wird automatisch bei jedem Fahrzeugstart hergestellt.

Anmeldung von WinPhone®-Geräten

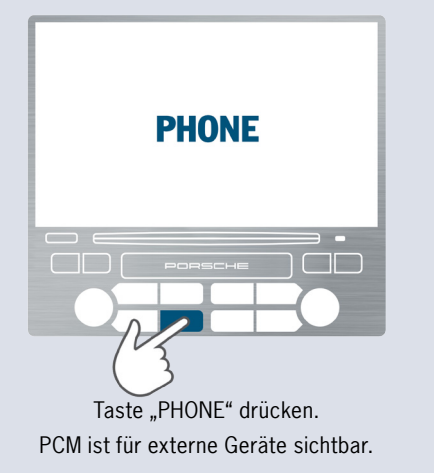

<span id="page-11-0"></span>12

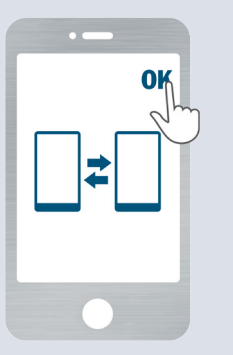

Pairingcode/Kopplung am Telefon bestätigen.

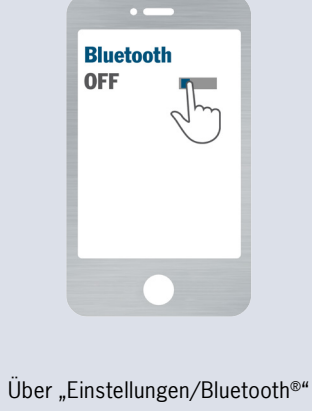

werden Geräte gesucht.

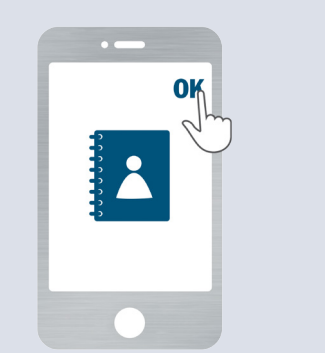

Übertragung der Kontakte (inklusive Bildern) am Telefon akzeptieren.

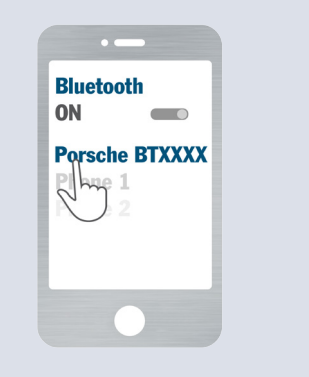

"Porsche BTXXXX" aus der Suchliste auswählen.

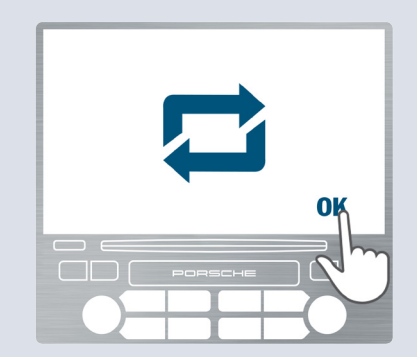

Eingehende Verbindung am PCM bestätigen.

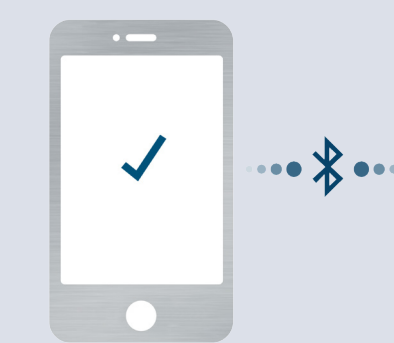

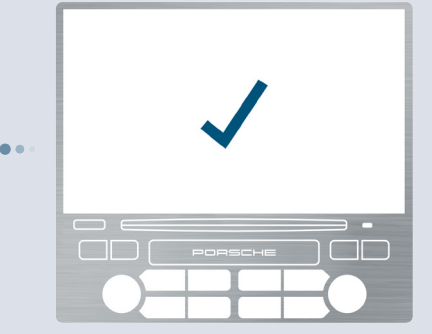

WinPhone®-Gerät und PCM sind verbunden. Bei jedem Fahrzeugstart wird automatisch eine Verbindung hergestellt.

# Anmeldung von WinPhone®-Geräten

#### Schritt 1

Schritt 6

Taste "PHONE" auf dem PCM drücken. Kein Telefon mit dem PCM verbunden. Das PCM ist jetzt für externe Geräte sichtbar.

#### Schritt 2

Menüpunkt "Einstellungen/Bluetooth®" auf dem WinPhone®-Gerät wählen. Das WinPhone®- Gerät beginnt nun, Bluetooth® Geräte in der Umgebung zu suchen.

#### Schritt 3

"Porsche BTXXXX" aus der Suchliste auf dem WinPhone®-Gerät auswählen.

#### Schritt 4

Eingehende Verbindung am PCM bestätigen.

#### Schritt 5

Pairingcode/Kopplung am Telefon bestätigen. Die Anmeldung ist damit beendet.

Akzeptieren Sie die Anfrage des WinPhone®- Geräts, die Kontakte inklusive Bildern auf das PCM zu übertragen.

#### Schritt 7

Das WinPhone®-Gerät ist nun über Bluetooth® mit dem PCM verbunden. Die Verbindung wird automatisch bei jedem Fahrzeugstart hergestellt.

# <span id="page-13-0"></span><sup>14</sup> Verbindung mit dem PCM im Panamera

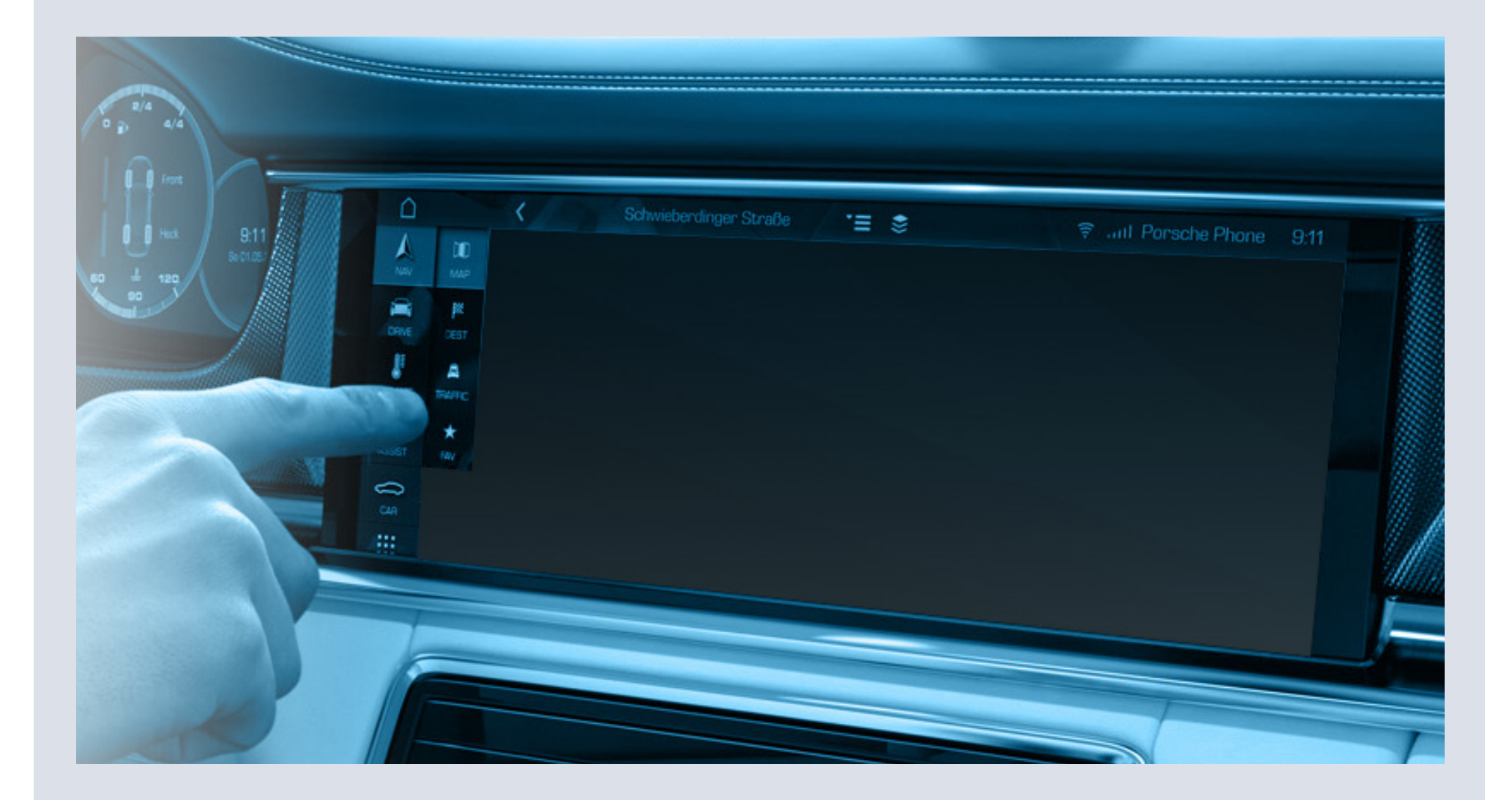

# Anmeldung von Android®-Geräten

<span id="page-14-0"></span>15

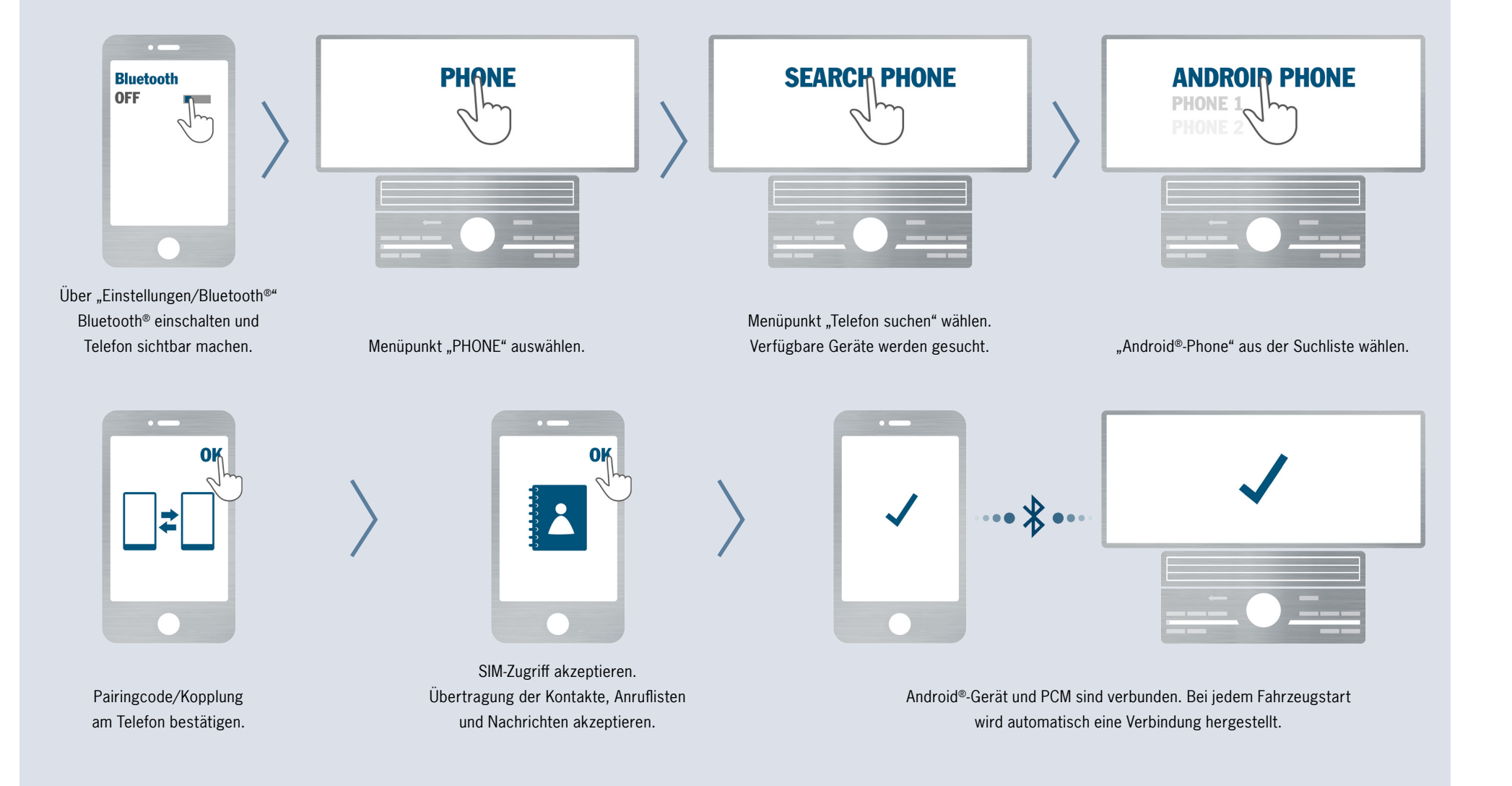

# Anmeldung von Android®-Geräten

#### Schritt 1

Über "Einstellungen/Bluetooth<sup>®"</sup> Bluetooth<sup>®</sup> am Android®-Gerät einschalten und Telefon sichtbar machen.

#### Schritt 2

Menüpunkt "PHONE" auf dem PCM auswählen.

#### Schritt 3

Menüpunkt "Telefon suchen" auf dem PCM wählen und ggf. im nächsten Bildschirm "Neues Mobiltelefon" auswählen. Es wird nach bisher unbekannten Bluetooth® Mobiltelefonen gesucht. Nach der Suche werden die verfügbaren Geräte in einer Liste dargestellt.

#### Schritt 4

Das Android®-Gerät aus der Suchliste des PCM auswählen.

#### Schritt 5

Bestätigen Sie die Übereinstimmung der Bluetooth® Codes auf dem Telefon und dem PCM.

#### Schritt 6

Akzeptieren Sie die Anfrage des Android®- Telefons nach dem SIM-Zugriff durch das PCM.

Akzeptieren Sie außerdem die Anfrage des Android®-Geräts, die Kontakte, Anruflisten und Nachrichten auf das PCM zu übertragen.

Stellen Sie sicher, dass der Haken bei "Immer erlaubt" gesetzt ist.

#### Schritt 7

Das Android®-Gerät ist nun über Bluetooth® mit dem PCM verbunden. Die Verbindung wird automatisch bei jedem Fahrzeugstart hergestellt.

# Anmeldung von BlackBerry®-Geräten

<span id="page-16-0"></span>17

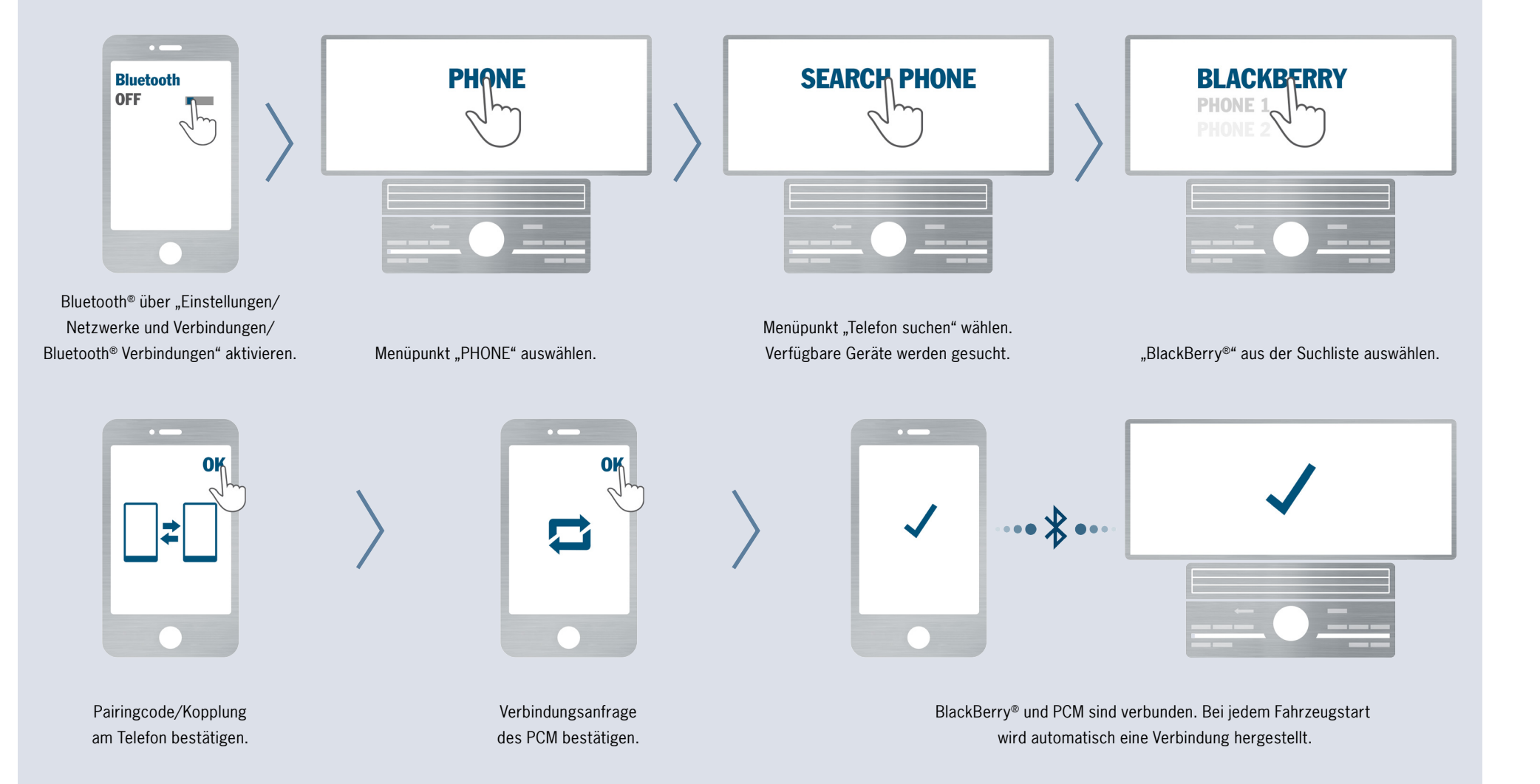

# Anmeldung von BlackBerry®-Geräten

#### Schritt 1

Menüpunkt "Einstellungen/Netzwerke und Verbindungen/Bluetooth® Verbindungen" auf dem BlackBerry® wählen und Bluetooth® aktivieren.

#### Schritt 2

Menüpunkt "PHONE" auf dem PCM auswählen.

#### Schritt 3

Menüpunkt "Telefon suchen" auf dem PCM wählen und ggf. im nächsten Bildschirm den Menüpunkt "Neues Mobiltelefon" auswählen. Es wird nach bisher unbekannten Bluetooth® Mobiltelefonen gesucht. Nach der Suche werden die verfügbaren Geräte in einer Liste dargestellt.

#### Schritt 4

Das BlackBerry® aus der Suchliste des PCM auswählen.

#### Schritt 5

Bestätigen Sie die Übereinstimmung der Bluetooth® Codes auf dem Telefon und dem PCM.

#### Schritt 6

Akzeptieren Sie die Verbindungsanfrage des PCM auf dem BlackBerry®. Stellen Sie sicher, dass der Haken bei "Diese Frage nicht mehr stellen" gesetzt ist.

#### Schritt 7

Das BlackBerry® ist nun über Bluetooth® mit dem PCM verbunden. Die Verbindung wird automatisch bei jedem Fahrzeugstart hergestellt.

# Anmeldung von iOS®-Geräten

<span id="page-18-0"></span>19

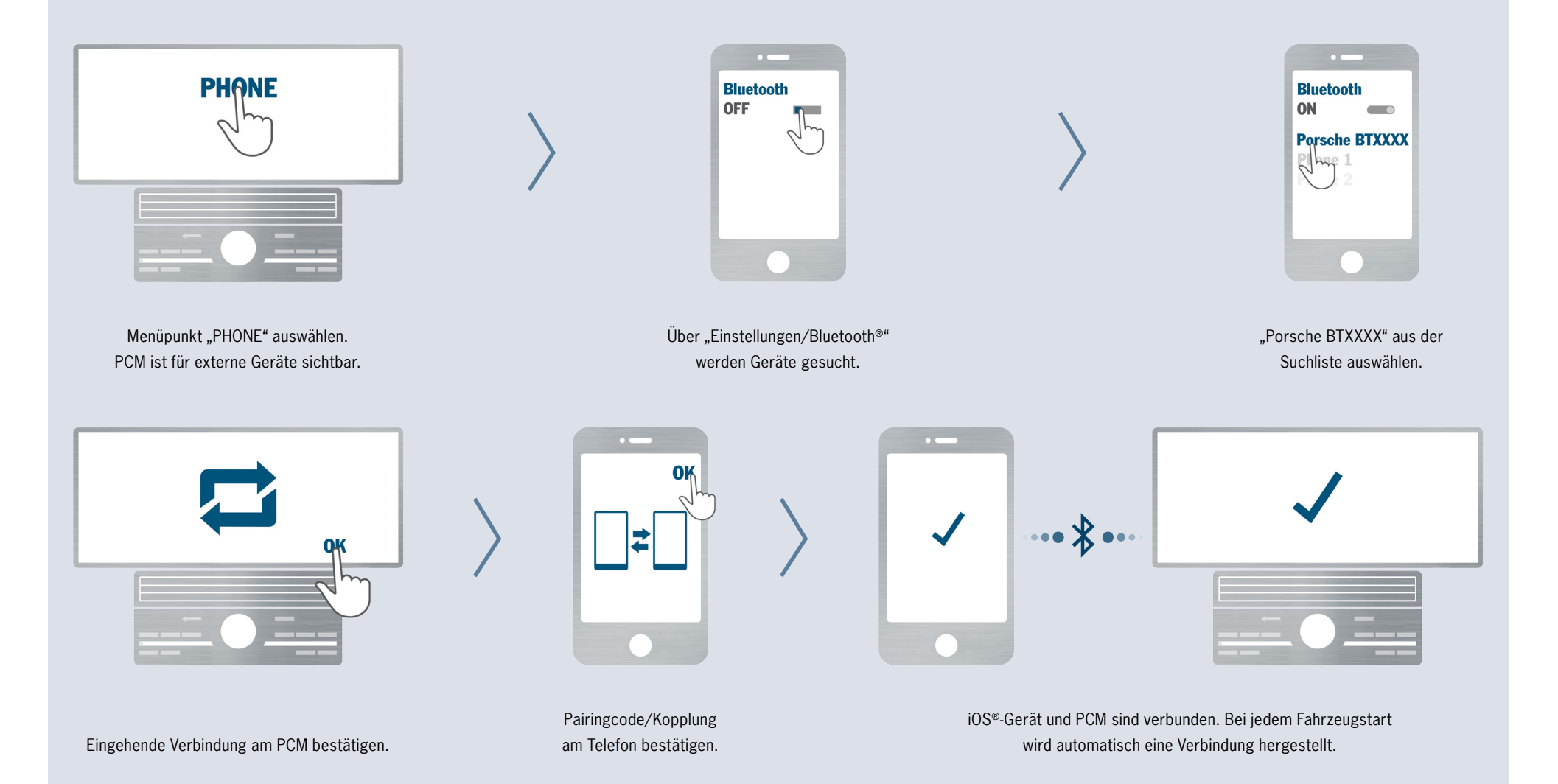

# Anmeldung von iOS®-Geräten

#### Schritt 1

Menüpunkt "PHONE" auf dem PCM auswählen. Kein Telefon mit dem PCM verbunden. Das PCM ist jetzt für externe Geräte sichtbar.

#### Schritt 2

Menüpunkt "Einstellungen/Bluetooth<sup>®"</sup> auf dem iOS®-Gerät wählen und Bluetooth® aktivieren. Das iOS®-Gerät beginnt nun, Bluetooth® Geräte in der Umgebung zu suchen.

#### Schritt 3

"Porsche BTXXXX" aus der Suchliste des iOS®-Geräts auswählen.

#### Schritt 4

Eingehende Verbindung am PCM bestätigen.

#### Schritt 5

Pairingcode/Kopplung am Telefon bestätigen. Die Anmeldung ist damit beendet.

#### Schritt 6

Das iOS®-Gerät ist nun über Bluetooth® mit dem PCM verbunden. Die Verbindung wird automatisch bei jedem Fahrzeugstart hergestellt.

Anmeldung von WinPhone®-Geräten

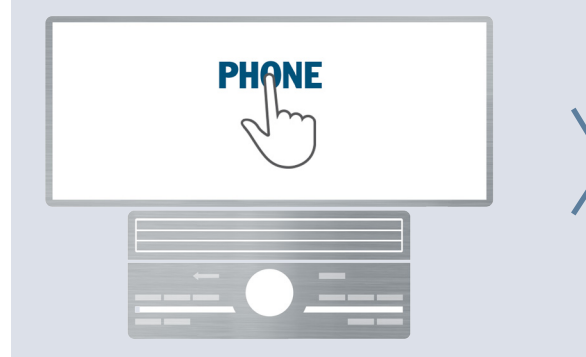

<span id="page-20-0"></span>21

Menüpunkt "PHONE" auswählen.

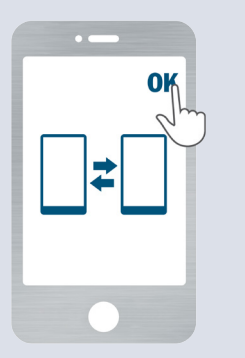

Pairingcode/Kopplung am Telefon bestätigen.

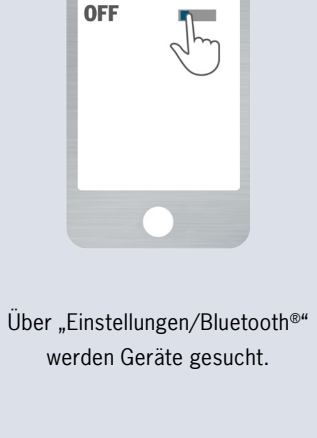

n.

**Bluetooth** 

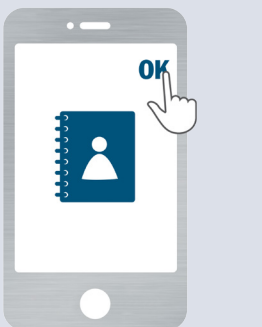

Übertragung der Kontakte (inklusive Bildern) am Telefon akzeptieren.

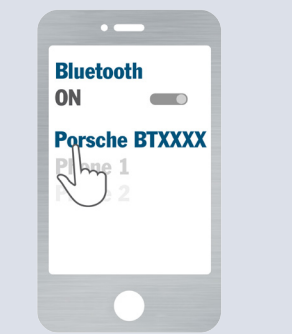

"Porsche BTXXXX" aus der Suchliste auswählen.

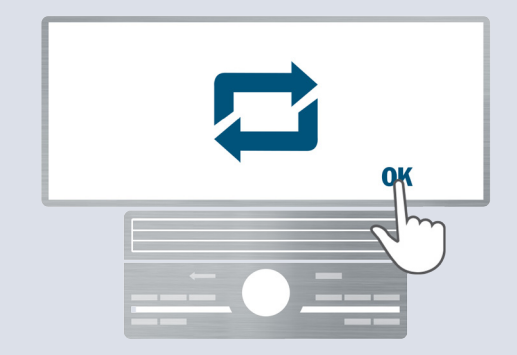

PCM ist für externe Geräte sichtbar. 
Eingehende Verbindung am PCM bestätigen.

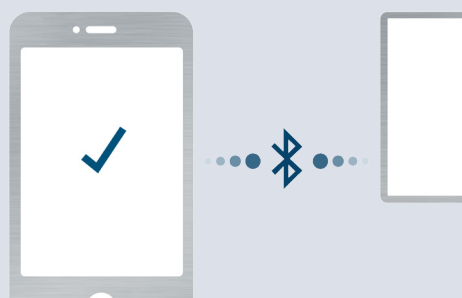

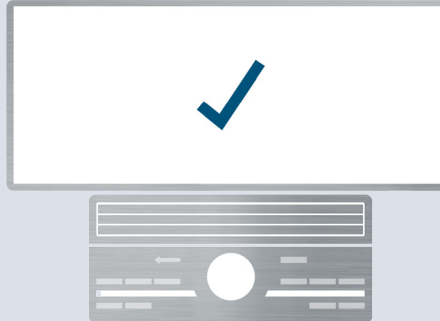

WinPhone®-Gerät und PCM sind verbunden. Bei jedem Fahrzeugstart wird automatisch eine Verbindung hergestellt.

PCM zu übertragen.

# Anmeldung von WinPhone®-Geräten

#### Schritt 1

Schritt 2

### Schritt 6

Menüpunkt "PHONE" auf dem PCM auswählen. Kein Telefon mit dem PCM verbunden. Das PCM ist jetzt für externe Geräte sichtbar.

#### Schritt 7

Menüpunkt "Einstellungen/Bluetooth®" auf dem WinPhone®-Gerät wählen und Bluetooth® aktivieren. Das WinPhone®-Gerät beginnt nun, Bluetooth® Geräte in der Umgebung zu suchen.

#### Schritt 3

"Porsche BTXXXX" aus der Suchliste auf dem WinPhone®-Gerät auswählen.

#### Schritt 4

Eingehende Verbindung am PCM bestätigen.

#### Schritt 5

Pairingcode/Kopplung am Telefon bestätigen. Die Anmeldung ist damit beendet.

Das WinPhone®-Gerät ist nun über Bluetooth® mit dem PCM verbunden. Die Verbindung wird automatisch bei jedem Fahrzeugstart hergestellt.

Akzeptieren Sie die Anfrage des WinPhone®- Geräts, die Kontakte inklusive Bildern auf das

# <span id="page-22-0"></span><sup>23</sup> Nützliche Hinweise zur Anmeldung

### Mögliche Gründe für fehlerhafte Anmeldungen

#### Bezogen auf das PCM:

- Es kann vorkommen, dass ein Mobiltelefon aufgrund ungünstiger äußerer Bedingungen nicht in der Suchliste des PCM erscheint. In diesem Fall können Sie den Anmeldevorgang auch vom Mobiltelefon aus starten
- $\rightarrow$  Das PCM darf mit keinem anderen Mobiltelefon verbunden sein
- $\rightarrow$  In sehr seltenen Fällen kann es vorkommen. dass die Anmeldung auf Seiten des PCM verloren gegangen ist und die Geräte deshalb keine Verbindung aufbauen können. In diesem Fall löschen Sie den verbliebenen Eintrag im Handy und führen die Anmeldung erneut aus

#### Bezogen auf das Mobiltelefon:

- **Eür die Bestätigung des Bluetooth® Codes** hat der Benutzer 30 Sekunden Zeit. Ansonsten muss die Anmeldung wiederholt werden. Hierzu das PCM erneut aus der Suchliste des Mobiltelefons auswählen
- $\rightarrow$  Es gibt Situationen, in denen das Mobiltelefon keine Verbindung zulässt, weil es sich in einem irregulären Zustand befindet. Durch Neustart des Mobiltelefons oder Entfernen des Akkus lässt sich dieses in

den meisten Fällen wieder in einen regulären Zustand versetzen

- Bei einigen Telefonmodellen können die unterstützten Bluetooth® Profile durch den Benutzer markiert werden. Auch hier kann es vorkommen, dass die Markierung von Profilen verloren geht und die Verbindung deshalb nicht zustande kommt. In den meisten Fällen kann dieses Problem durch das Aktivieren der Bluetooth® Profile behoben werden
- Einige Telefonmodelle reagieren auf eine  $\rightarrow$ Aufforderung zur Anmeldung vom PCM nur dann, wenn der Bildschirm aktiv und sichtbar ist
- $\rightarrow$  In sehr seltenen Fällen kann es vorkommen, dass die Anmeldung auf Seiten des Mobiltelefons verloren gegangen ist und die Geräte deshalb keine Verbindung aufbauen können. In diesem Fall löschen Sie den verbliebenen Eintrag im PCM und führen die Anmeldung erneut aus
- Bei einigen Telefonmodellen muss jede Verbindungsanfrage vom Fahrzeug durch einen Tastendruck bestätigt werden. Erfolgt diese Bestätigung nicht, kommt die Verbindung nicht zustande

#### Bezogen auf Android®-Geräte:

**Bei einigen Android®-Geräten erscheint** die Anfrage für die Bestätigung der Übertragung von Telefonbuch und Anruflisten ggf. nur als Symbol in der Kopfzeile des Mobiltelefons

#### Bezogen auf BlackBerry®-Geräte:

Bei älteren Geräten erscheint während der Suche durch das PCM auf dem BlackBerry® unter Umständen die Aufforderung, einen "Hauptschlüssel für PCM" einzugeben. Diese Aufforderung kann ignoriert oder über die "Zurück"-Taste des BlackBerry® abgebrochen werden

#### Bezogen auf iOS®-Geräte:

**→** Die Bluetooth® Funktion des iOS®-Geräts ist so ausgelegt, dass eine Gerätesuche normalerweise vom iOS®-Gerät selbst gestartet werden muss

Wenn ein iOS®-Gerät mit dem PCM verbunden war und die Anmeldung auf dem PCM gelöscht wurde, ist es aufgrund eines Fehlers in der iOS®-Software nicht möglich, sich vom PCM aus mit dem Handy zu verbinden. In diesem Fall muss der entsprechende Eintrag auf dem iOS®-Gerät gelöscht und die Anmeldung neu durchgeführt werden

#### Bezogen auf WinPhone®-Geräte:

**→** Die Bluetooth® Funktion des WinPhone®-Geräts ist so ausgelegt, dass eine Gerätesuche normalerweise vom WinPhone®-Gerät selbst gestartet werden muss

# <span id="page-23-0"></span>FAQ

# Fragen zu Bluetooth®

#### Was ist Bluetooth®?

Bluetooth® ist ein Industriestandard für die Funkvernetzung von elektronischen Geräten über kurze Distanzen von maximal 10 Metern. Damit können mobile und stationäre elektronische Geräte drahtlos miteinander kommunizieren, wobei Bluetooth® als Schnittstelle fungiert.

#### Ab wann wird die Bluetooth® Technologie in meinem Wunschmodell erhältlich sein?

Die Bluetooth® Technologie wird in allen Porsche Modellen angeboten. Erforderlich dafür ist die Bestellung der Option Handyvorbereitung oder Telefonmodul.

#### Welches sind die Bluetooth® Funktionen in Porsche Fahrzeugen ab 2016?

In Porsche Fahrzeugen mit dem neuen PCM wird Bluetooth® verwendet, um Mobiltelefone noch besser mit dem Fahrzeug zu verbinden und wichtige Funktionen des Telefons im Fahrzeug nutzen zu können. Das ist zum einen die Freisprechfunktion mit der Bereitstellung von Telefonbuchdaten und Anruflisten und zum anderen die Möglichkeit, Nachrichten zu empfangen und zu senden. Auch

die Musiksammlung auf dem Mobiltelefon kann über Bluetooth® zum Fahrzeug übertragen und abgespielt werden. Unterstützt das Mobiltelefon das SIM-Access Profile (SAP), kann man neben der Freisprechfunktion auch eine Datenverbindung aufbauen und diese für die zahlreichen Online-Dienste nutzen. Alle diese Funktionen sind allerdings abhängig vom Funktionsumfang des benutzten Mobiltelefones und können in verschiedenen Märkten abweichen.

# Welches Profil wird benutzt, wenn mein Mobiltelefon sowohl das SIM-Access Profile (SAP) als auch das Handsfree Profile (HFP) unterstützt? Unterstützt ein Mobiltelefon das SIM-Access Profile (SAP), versucht das PCM sich mit ihm zu verbinden. Kommt die Verbindung nicht zustande, erfolgt eine Verbindung über das Handsfree Profile (HFP). Dies erfolgt auch bei einem aktiven Gespräch oder der Deaktivierung des externen SIM-Zugriffs am Mobiltelefon.

### Wie erkenne ich, ob mein Mobiltelefon das SIM-Access Profile (SAP) unterstützt?

Die Informationen über die unterstützten Profile können Sie grundsätzlich der Bedienungsanleitung Ihres Mobiltelefons entnehmen. Im PCM werden die vom Mobiltelefon gemeldeten Profile auch in der Geräteliste unter Gerätedetails aufgelistet.

### Wie erkenne ich, ob mein Mobiltelefon per SIM-Access Profile (SAP) oder per Handsfree Profile (HFP) verbunden ist?

Die verbundenen Profile werden im PCM unter "PHONE/OPT/SET PHONE/Bluetooth®/Geräte/ Gerätename/Details" angezeigt. Im Panamera sehen Sie die SAP-Verbindung im Gerätemanager ("DEVICES") als aktive Telefon- und Datenverbindung. Die Unterstützung des SIM-Access Profile (SAP) ist nicht in allen Märkten verfügbar.

# Warum wird mein Mobiltelefon per Handsfree Profile (HFP) verbunden, obwohl es auch das SIM-Access Profile (SAP) unterstützt?

Dafür kann es mehrere Ursachen geben:

- $\rightarrow$  Das System wurde mit einem aktiven Anruf gestartet. In diesem Fall kann keine SAP-Verbindung aufgebaut werden, da dann das Gespräch unterbrochen werden müsste. Deshalb wird das Gerät zunächst per HFP verbunden. Nach Ende des Gesprächs wird die HFP-Verbindung getrennt und das SAP wird verbunden
- **→** Der externe SIM-Zugriff auf dem Mobiltelefon wurde deaktiviert
- $\rightarrow$  Für das Mobiltelefon wurde aktiv der externe SIM-Zugriff am PCM ausgeschaltet
- $\rightarrow$  Einige Mobiltelefone gestatten es nicht, bei bestehender A2DP-Verbindung (BT-Audio) über das SIM-Access Profile (SAP) zu verbinden. Abhilfe kann hier das Aus- und Einschalten der Bluetooth® Funktion im PCM schaffen
- Erfolgt die Anmeldung über das Mobiltelefon, kann die Verbindung nicht per SIM-Access Profile (SAP) aufgebaut werden. In diesem Fall wird immer über das Handsfree Profile (HFP) verbunden

Eine detaillierte Übersicht über die Funktionen der von Porsche auf Kompatibilität geprüften Telefonmodelle finden Sie ab [Seite 43.](#page-42-0) Begriffserklärungen finden Sie im Glossar a[b Seite 38.](#page-37-0)

# <span id="page-24-0"></span>FAQ

# Fragen zu Mobiltelefonen

Kann ich die Handyvorbereitung auch ohne Bluetooth® fähiges Mobiltelefon nutzen? Nein, das ist leider nicht möglich.

### Kann die Handyvorbereitung mit beliebigen Bluetooth® fähigen Mobiltelefonen benutzt werden?

Ihr Mobiltelefon muss das Bluetooth® Handsfree Profile (HFP) unterstützen.

#### Wieso ergeben sich bei verschiedenen Mobiltelefonen Unterschiede in der Handhabung bzw. im Funktionsumfang?

Die Umsetzung des Bluetooth® Standards ist bei verschiedenen Telefonherstellern sowie -modellen und sogar bei verschiedenen Firmwareständen gleicher Telefonmodelle unterschiedlich gelöst. Daher kann es vorkommen, dass das Verhalten Ihres Mobiltelefons im Fahrzeug von dem anderer Mobiltelefone abweicht und dass Sie nicht alle Möglichkeiten Ihres PCM mit Handyvorbereitung nutzen können.

#### Warum spielt die Firmware des Mobiltelefons eine Rolle?

Mit neuen Firmwareständen der Mobiltelefone werden häufig nicht nur neue Funktionen angeboten, sondern auch Fehler aus alten Firmwareständen korrigiert. Deshalb sollten Sie darauf achten, dass Sie eine möglichst aktuelle Firmware auf Ihrem Mobiltelefon benutzen.

#### Kann ich ein zweites Mobiltelefon am Fahrzeug anmelden?

Ja. Sie sollten für die Anmeldung eines weiteren Bluetooth® Mobiltelefons allerdings die Verbindung zu Ihrem aktuellen Gerät beenden.

#### Brauche ich eine Handyhalterung, um mein Mobiltelefon mit der Handyvorbereitung zu betreiben?

Für die Nutzung Ihres Bluetooth® Mobiltelefons mit der Handyvorbereitung wird grundsätzlich keine Handyhalterung (Cradle) benötigt. Für einige Märkte wird mit dem neuen PCM eine Smartphone-Ablage angeboten. Durch das Einlegen des Handys in die Smartphone-Ablage werden die Funksignale an eine externe Fahrzeugantenne geleitet, was den Handyempfang

im Fahrzeug verbessert und die Strahlung im Innenraum verringert. In Märkten ohne Smartphone-Ablageangebot empfiehlt sich trotzdem die Nutzung einer Handyhalterung für die Verbesserung des Empfanges im Innenraum und das Aufladen des Handyakkus.

#### Was passiert, wenn sich mehrere Mobiltelefone gleichzeitig im Fahrzeug befinden?

Die Handyvorbereitung kann mit maximal 2 Mobiltelefonen verbunden sein. Sie können aber bis zu 20 Geräte im Fahrzeug anmelden und dann aktiv zwischen diesen Geräten umschalten. Beim Einschalten des Systems wird automatisch nach dem zuletzt verbundenen Mobiltelefon gesucht. Wenn dieses Gerät nach 15 Sekunden nicht gefunden wird, sucht das System auch nach den anderen angemeldeten Mobiltelefonen.

#### Können SMS-Nachrichten mit der Handyvorbereitung verschickt werden?

Ja. Grundsätzlich ist das System in der Lage, SMS und auch E-Mail-Nachrichten zu verschicken. Allerdings muss auch das verwendete Mobiltelefon diese Funktion unterstützen. Um die Texteingabe zu vereinfachen, können Sie aus einer Reihe von Vorlagen den passenden Text auswählen oder eigene Vorlagen erstellen.

### Wie kann ich an mehr Informationen über den Anmeldevorgang und die Bedienung der Handyvorbereitung gelangen?

Genauere Informationen über die Bedienung der Handyvorbereitung finden Sie in der Bedienungsanleitung des PCM.

### An wen kann ich mich bei Problemen mit Bluetooth® fähigen Mobiltelefonen wenden?

Bei Fragen zu Ihrem Mobiltelefon wenden Sie sich bitte an den Händler oder Mobilfunkprovider, über den Sie das Gerät bezogen haben. Es gelten ausschließlich die Bedingungen der entsprechenden Telefonhersteller.

Eine detaillierte Übersicht über die Funktionen der von Porsche auf Kompatibilität geprüften Telefonmodelle finden Sie ab [Seite 43.](#page-42-0) Begriffserklärungen finden Sie im Glossar a[b Seite 38.](#page-37-0)

# **K [INHALT](#page-1-0)** D

### <span id="page-25-0"></span>Fragen zur Verbindung von 2 Mobiltelefonen

#### Kann ich 2 Telefone gleichzeitig mit dem PCM verbinden?

Bei Fahrzeugen, die nach Mai 2016 gebaut wurden oder ein Softwareupdate erhalten haben, ist es möglich, 2 Telefone gleichzeitig mit dem Fahrzeug zu verbinden. Erhalten Sie auf einem der beiden Geräte einen Anruf, wird dieser auf dem PCM angezeigt. Sie können den Anruf annehmen und frei sprechen und müssen keines der Geräte während der Fahrt bedienen.

#### Warum sehe ich immer nur die Informationen von einem Telefon, auch wenn 2 Geräte verbunden sind?

Um die Bedienung am PCM zu vereinfachen, gibt es immer nur ein aktives Telefon. Dieses nutzen Sie, um Anrufe zu tätigen, und von diesem Telefon sehen Sie die Informationen wie Telefonbuch, Anruflisten oder Nachrichten. Das andere Telefon ist im Hintergrund verbunden, aber nicht aktiv nutzbar. Im Fall eines eingehenden Telefongespräches auf dem Hintergrundtelefon wird es aber unmittelbar auf dem PCM angezeigt und kann direkt angenommen werden.

#### Wie werden die Telefone verbunden?

Eine einfache Möglichkeit zur Verbindung von Geräten ist der Gerätemanager. Hier können Sie Ihre Geräte für die Verbindung über Bluetooth® oder WLAN anmelden, aber auch den unterschiedlichen Verbindungsdiensten wie Telefon1, Telefon2, Medienplayer, Datenverbindung, WLAN-Hotspot oder Smartphoneintegration zuordnen. Sie finden den Gerätemanager durch Drücken des Telefonsymbols in der Statuszeile oder über das Optionsmenü im Bereich "PHONE". Im Panamera gibt es für den Gerätemanager einen eigenen Tab "DEVICES". In einigen Märkten ist es möglich, über die eingelegte SIM-Karte zu telefonieren. Hier kann eines der beiden Telefone auch die eingelegte SIM-Karte sein.

#### Wie kann ich zwischen den Telefonen wechseln?

Sie können die Rollen der beiden Telefone tauschen, indem Sie – je nach Fahrzeugmodell – auf das entsprechende Telefonsymbol oder den Telefonnamen in der Kopfzeile des PCM Bildschirmes tippen. In diesem Fall würde das bisherige Hintergrundtelefon in den Vordergrund kommen und seine Informationen wie Adressbuch, Anruflisten und Nachrichten wären für Sie sichtbar. Diese Funktion ist aber nur dann verfügbar, wenn auch wirklich 2 Telefone verbunden sind.

#### Was passiert, wenn das Vordergrundtelefon getrennt wird?

Wird das Vordergrundtelefon getrennt (Akku leer oder Handy verlässt Fahrzeug), bleibt das zweite Telefon im Hintergrund verbunden, ist aber weiter nicht sichtbar. In diesem Fall muss bei Bedarf das Hintergrundtelefon gezielt aktiviert werden. Das kann entweder über die "Telefon suchen"-Funktion oder über den Gerätemanager erfolgen.

Eine detaillierte Übersicht über die Funktionen der von Porsche auf Kompatibilität geprüften Telefonmodelle finden Sie ab [Seite 43.](#page-42-0) Begriffserklärungen finden Sie im Glossar a[b Seite 38.](#page-37-0)

# **K[INHALT](#page-1-0) D**

# <span id="page-26-0"></span>FAQ

### Fragen zum PCM mit Handyvorbereitung

### Welche Funktionen werden bei der Verbindung über die Handyvorbereitung im PCM unterstützt?

Der unterstützte Funktionsumfang variiert sehr stark zwischen den verschiedenen Mobiltelefonen. Grundsätzlich werden von der Handyvorbereitung im PCM folgende Funktionen unterstützt:

- $\rightarrow$  Anmeldung eines Mobiltelefons mit Suche vom Fahrzeug oder vom Mobiltelefon aus
- $\rightarrow$  automatisches Verbinden eines angemeldeten Geräts beim Systemstart
- Basistelefonie (anrufen, Gespräche annehmen, führen und beenden)
- Freisprechen über die Fahrzeuganlage
- $\rightarrow$  Statusanzeigen wie Netzname und Signalqualität
- Übertragung der Telefonbucheinträge und Anruflisten sowie der SMS- und E-Mail-Nachrichten vom Mobiltelefon
- Senden und Empfangen von SMS- und E-Mail-Nachrichten
- $\rightarrow$  Senden von DTMF-Tönen
- $\rightarrow$  zweiten Anruf starten und beenden, Umschalten (Makeln) und Konferenzschaltung

#### Warum kann ich den Klingelton im PCM nicht einstellen?

Diese Einstellung ist für alle Telefonmodelle deaktiviert, die ihren Klingelton per Bluetooth® zum PCM übertragen können. Das PCM klingelt dann mit dem Klingelton des Handys. Der Klingelton kann in diesem Fall nicht am PCM, sondern muss am Mobiltelefon eingestellt werden.

#### Warum klingelt mein PCM nicht bei einem eingehenden Anruf?

Diese Situation kann entstehen, wenn Sie ein Mobiltelefon benutzen, das den Klingelton per Bluetooth® zum PCM überträgt. Haben Sie bei diesem Gerät das Profil "lautlos" oder z.B. "Besprechung" eingestellt, klingelt unter Umständen weder Ihr Telefon noch das PCM.

Eine detaillierte Übersicht über die Funktionen der von Porsche auf Kompatibilität geprüften Telefonmodelle finden Sie ab [Seite 43.](#page-42-0) Begriffserklärungen finden Sie im Glossar a[b Seite 38.](#page-37-0)

# **K[INHALT](#page-1-0) DI**

### Fragen zum PCM mit Telefonmodul

### Wie unterscheidet sich das PCM mit Telefonmodul von der Handyvorbereitung?

Das Telefonmodul im PCM, welches Sie in vielen Märkten mit der neuen Connect Plus-Option erhalten, ist ein Datenmodem, welches eine Datenverbindung zur Nutzung der Online-Dienste zur Verfügung stellt. Dafür wird eine SIM-Karte benötigt, die direkt in das PCM eingelegt wird. In einigen Märkten ist es möglich, das Telefonmodul auch für Telefongespräche zu nutzen. Zusätzlich ist das PCM Telefonmodul mit einem WLAN-Hotspot verbunden, der bei einer aktiven Datenverbindung von mitgebrachten Geräten (Handys, Tablets) für den Zugang zum Internet genutzt werden kann.

#### Mit welchen Handys kann man das PCM mit Telefonmodul betreiben?

Grundsätzlich mit allen Mobiltelefonen, die mindestens das Handsfree Profile (HFP) enthalten.

Ist der gleichzeitige Betrieb von 2 SIM-Karten möglich?

#### Nein, das ist nicht möglich.

### Welche Funktionen werden mit dem PCM Telefonmodul unterstützt?

Mit der neuen Connect Plus-Option erhalten Sie in vielen Märkten ein Telefonmodul, das in erster Linie die Aufgabe hat, eine Datenverbindung zur Nutzung der Datendienste herzustellen. In einigen Märkten ist es darüber hinaus möglich, über das Telefonmodul Gespräche zu führen. In diesen Fällen kann auf folgende Funktionen zurückgegriffen werden:

- Anmeldung eines Mobiltelefons mit Suche vom Fahrzeug oder vom Mobiltelefon aus (Hinweis: Wenn Sie Ihre Gespräche über das Telefonmodul führen wollen, müssen Sie über das Bluetooth® SIM-Access Profile [SAP] verbunden sein. Dafür starten Sie die Anmeldung bitte von Ihrem PCM)
- $\rightarrow$  automatisches Verbinden eines angemeldeten Geräts beim Systemstart
- Basistelefonie (anrufen, Gespräche annehmen, führen und beenden)
- Freisprechen über die Fahrzeuganlage Statusanzeigen wie Netzname und  $\rightarrow$
- Signalqualität
- Übertragung der Telefonbucheinträge und Anruflisten sowie der SMS- und E-Mail-Nachrichten vom Mobiltelefon oder von der eingelegten SIM-Karte
- Senden und Empfangen von SMS- und E-Mail-Nachrichten
- Senden von DTMF-Tönen
- $\rightarrow$  zweiten Anruf starten und beenden. Umschalten (Makeln) und Konferenzschaltung

Zusätzlich ist das PCM Telefonmodul mit einem WLAN-Hotspot verbunden, der bei einer aktiven Datenverbindung von mitgebrachten Geräten (Handys, Tablets) für den Zugang zum Internet genutzt werden kann.

#### Ist es möglich, während eines Telefonats den Zündschlüssel abzuziehen?

Ja. Sie können während eines Gesprächs das Fahrzeug abstellen und den Zündschlüssel abziehen. Das PCM bleibt eingeschaltet, bis das Telefonat aktiv von Ihnen oder von der Gegenseite beendet wird. Wenn Ihr Mobiltelefon über das Handsfree Profile (HFP) mit dem PCM verbunden ist, können Sie beim Abstellen des Fahrzeugs das Gespräch auf das Mobiltelefon übertragen und außerhalb des Fahrzeugs weiterführen.

#### Kann die eingesteckte SIM-Karte auch zum Telefonieren genutzt werden?

Ja. In einigen Märkten kann eine in das PCM eingelegte SIM-Karte zusätzlich auch für Sprachtelefonie verwendet werden. Diese Option kann der Benutzer dann auswählen, wenn er eine neue SIM-Karte in das PCM einlegt. Später kann diese Option über "PHONE/OPT/SET PHONE/Telefon" auch aktiviert oder deaktiviert werden. Wird in diesen Fällen ein Mobiltelefon über das Bluetooth® SIM-Access Profile (SAP) verbunden, dann wird neben der Datenverbindung auch immer die Sprachverbindung des Telefonmoduls mit verwendet.

Eine detaillierte Übersicht über die Funktionen der von Porsche auf Kompatibilität geprüften Telefonmodelle finden Sie ab [Seite 43.](#page-42-0) Begriffserklärungen finden Sie im Glossar a[b Seite 38.](#page-37-0)

# **K[INHALT](#page-1-0) D**

### <span id="page-28-0"></span>Fragen zum PCM mit Telefonmodul

### Ist es möglich, das Telefonbuch aus meinem Handy zu benutzen, auch wenn ich über die gesteckte SIM-Karte telefoniere?

Ja. Das ist möglich. Sie können das Telefonbuch Ihres Handys der gesteckten SIM-Karte zuordnen, wenn Sie diese zum Telefonieren verwenden möchten. Wählen Sie dazu über "PHONE/OPT/SET PHONE/Kontakte" die Option "Telefonbuch übertragen". Hier müssen Sie entscheiden, welches Mobiltelefon für die Telefonbuchfunktion genutzt werden soll. Einmal konfiguriert, wird bei jeder Fahrt dieses Telefonbuch im Fahrzeug benutzt, wenn das betreffende Handy durch das Fahrzeug gefunden wird und verbunden werden kann.

#### Ist es möglich, das Telefonbuch in das PCM mit Telefonmodul zu übertragen?

Ja. Die Telefonbucheinträge von einer im PCM eingelegten SIM-Karte oder von einem über Bluetooth® verbundenen Mobiltelefon werden nach jedem Systemstart in das PCM übertragen.

#### Warum wird meine Rufnummer übertragen, obwohl die Rufnummernübermittlung am Mobiltelefon ausgeschaltet ist?

Die Einstellung der Rufnummernübermittlung ist geräteabhängig. Wenn Ihr Mobiltelefon per SIM-Access Profile (SAP) mit dem PCM verbunden ist, benutzen Sie nur die SIM-Karte Ihres Handys. Das Telefonat selbst erfolgt über das PCM. Sie haben aber die Möglichkeit, die Rufnummernübermittlung auch im PCM zu deaktivieren ("PHONE/OPTION/SET PHONE/ Anrufeinstellungen").

### Ist es möglich, mit dem PCM mit Telefonmodul SMS zu versenden oder zu empfangen?

Ja. SMS können mit dem PCM mit Telefonmodul versendet und empfangen werden.

### Warum kann ich im Fahrzeug nicht alle SMS des Mobiltelefons sehen?

Das Bluetooth® SIM-Access Profile (SAP), das für die Umsetzung der SMS-Funktion genutzt wird, erlaubt einen Zugriff auf die SIM-Karte des verbundenen Mobiltelefons. Deshalb sind im Fahrzeug nur die SMS sichtbar, die auf der SIM-Karte gespeichert sind.

### Warum sehe ich im Fahrzeug empfangene SMS nach Trennen der SIM-Access-Verbindung nicht in meinem Handy?

In Mobiltelefonen werden häufig nur die im Gerätespeicher abgelegten SMS angezeigt. Bei solchen Geräten sehen Sie die im Fahrzeug empfangenen SMS nicht in der Mitteilungsliste, weil diese SMS-Nachrichten auf jeden Fall auf der SIM-Karte abgelegt werden.

### Wenn ich im Fahrzeug eine SMS lösche, wird diese auch automatisch im Mobiltelefon gelöscht?

Ja. Eine im PCM gelöschte SMS wird auch auf dem Mobiltelefon gelöscht, wenn diese Funktion durch das Mobiltelefon unterstützt wird.

#### Ist es möglich, mit dem PCM mit Telefonmodul auch MMS zu empfangen?

Nein. Die Funktion MMS wird vom PCM mit Telefonmodul nicht unterstützt.

### Ist es möglich, die Telefonfunktion des iOS®-Geräts ohne Bluetooth® Kopplung über das USB-Kabel zu nutzen?

Ja, das ist möglich. Mit der neuen Connect Plus-Option erhalten Sie in einigen Märkten die Möglichkeit, die CarPlay®-Funktion Ihres iOS®-Gerätes zu nutzen. Im Rahmen von CarPlay® können Sie telefonieren, Nachrichten versenden und empfangen, Musik abspielen oder navigieren. Für diese Anwendung ist es nicht erforderlich, eine Bluetooth® Verbindung mit dem PCM aufzubauen.

Eine detaillierte Übersicht über die Funktionen der von Porsche auf Kompatibilität geprüften Telefonmodelle finden Sie ab [Seite 43.](#page-42-0) Begriffserklärungen finden Sie im Glossar a[b Seite 38.](#page-37-0)

# **K [INHALT](#page-1-0)** D

### <span id="page-29-0"></span>Fragen zu Informationen vom Mobiltelefon

### Ist ein Zugriff vom PCM auf die im Mobiltelefon gespeicherten Telefonnummern und Anruflisten möglich?

Der Zugriff auf das Telefonbuch und die Anruflisten des Mobiltelefons ist abhängig von dessen Funktionsumfang. Bei einigen Geräten ist beispielsweise ein Zugriff auf die im Gerät selbst gespeicherten Kontakte (Adressbuch) nicht möglich. Andere übertragen diese Informationen, liefern aber nur eine Telefonnummer pro Name. Möglich ist auch, dass der Benutzer die Anfrage des PCM durch einen Tastendruck am Mobiltelefon bestätigen muss. Erfolgt diese Bestätigung nicht, werden weder Telefonbuch noch Anrufliste übertragen.

#### Warum wird mein Telefonbuch im Fahrzeug nicht richtig angezeigt?

Die Übertragung und Anzeige des Telefonbuchs im PCM ist abhängig vom Verhalten Ihres Mobiltelefons. Bitte beachten Sie folgende Hinweise:

Die maximale Anzahl der Telefonbucheinträge im Fahrzeug ist bei Fahrzeugen mit PCM auf 4.000 beschränkt

- Manche Mobiltelefone interpretieren die Namenseinträge als "Vorname Nachname" bzw. "Nachname, Vorname". Dadurch kann die Sortierung des Telefonbuchs im PCM von der Sortierung im Mobiltelefon abweichen
- Bei einigen Telefonmodellen wird pro Name nur eine Nummer übertragen. In diesen Fällen fehlen häufig auch die Informationen zum Rufnummerntyp
- Auch bei der Benutzung von Sonderzeichen kann es bei manchen Mobiltelefonen zu Problemen bei der Übertragung der Daten kommen
- $\rightarrow$ Möglicherweise erscheinen Einträge doppelt, wenn diese sowohl auf der SIM-Karte als auch im Gerät gespeichert sind
- Es kann vorkommen, dass das Telefonbuch im PCM leer ist, weil das Mobiltelefon eine Übertragung von Daten bestätigt, dann aber keine Datensätze schickt
- $\rightarrow$ Verknüpfte Kontakte werden auf dem Mobiltelefon nur einmal dargestellt, aber mehrfach zum PCM übertragen. Da das PCM Verknüpfungen nicht unterstützt, werden diese Kontakte hier mehrfach dargestellt

# Ist es möglich, Kontaktbilder vom Handy ins Fahrzeug zu übertragen?

Ja, das ist möglich. Allerdings muss auch diese Funktion vom Handy unterstützt werden.

#### Ist es möglich, Adressen aus dem Telefonbuch zum Navigieren zu verwenden?

Ja, auch das ist möglich. Suchen Sie im Telefonbuch den gewünschten Namen und wählen Sie in "Details" die Adresse aus. Das PCM zeigt Ihnen dann eine Detailkarte, und Sie haben die Möglichkeit, eine Zielführung zur ausgewählten Adresse zu starten.

#### Wie viele Telefonbucheinträge kann ich maximal in das PCM übertragen?

Der Telefonbuchspeicher des PCM kann maximal 4.000 Telefonbucheinträge aufnehmen.

### Kann ich die Einträge meines Telefonbuchs im Mobiltelefon vom Fahrzeug aus editieren oder ergänzen?

Nein. Sie müssen die Einträge auf dem Mobiltelefon selbst bearbeiten. Ein geändertes Telefonbuch können Sie aber über die Funktion "Kontakte übertragen" zum Fahrzeug schicken und dort sofort benutzen.

Wie viele Einträge aus der Anrufliste des Mobiltelefons werden in das PCM übernommen? Das PCM übernimmt maximal 60 Einträge pro Anrufliste.

### Warum sehe ich die Anrufe von meinen Fahrten nicht auf dem Mobiltelefon?

Ist ein Mobiltelefon über das SIM-Access Profile (SAP) verbunden, sind die Anrufe, die während des externen SIM-Zugriffs getätigt werden, dem Mobiltelefon nicht bekannt und werden auch nicht auf diesem gespeichert.

Eine detaillierte Übersicht über die Funktionen der von Porsche auf Kompatibilität geprüften Telefonmodelle finden Sie ab [Seite 43.](#page-42-0) Begriffserklärungen finden Sie im Glossar a[b Seite 38.](#page-37-0)

### Fragen zu Informationen vom Mobiltelefon

#### Welcher Funktionsumfang wird mit der E-Mail- und SMS-Funktion unterstützt?

Die E-Mail- und SMS-Funktion unterstützt das Lesen von Nachrichten (E-Mails und SMS), die auf dem Smartphone gespeichert sind und per Bluetooth® Message Access Profile (MAP) zum PCM übertragen werden. Darüber hinaus werden aber auch schreibende Operationen wie Senden, Beantworten und Weiterleiten sowie das Löschen von Nachrichten ermöglicht.

Alle Nachrichten werden, nach Datum sortiert, in einer Liste auf dem PCM abgebildet. Nachrichten können gelesen werden und werden dann auch auf dem Smartphone als gelesen markiert. Darüber hinaus ist ein Vorlesen des Nachrichtentextes durch das PCM möglich. Es wird aber nur der Textteil von Nachrichten (insbesondere von E-Mails) dargestellt. Anhänge werden vom PCM nicht unterstützt und nicht dargestellt.

Um die Texteingabe während der Fahrt zu vereinfachen, können Sie aus einer Reihe von Vorlagen den passenden Text auswählen oder eigene Vorlagen erstellen. Mit der neuen Connect Plus-Option haben Sie außerdem die Möglichkeit, Nachrichten per Sprache zu erstellen und zu versenden.

Auf jeden Fall muss auch das Smartphone diese Funktionen unterstützen. Die E-Mail-Funktion wird derzeit nur von wenigen Smartphones unterstützt (vgl. detaillierte Funktionsübersicht a[b Seite 43\).](#page-42-0)

#### Was brauche ich, um die Übertragung von E-Mails und SMS per Message Access Profile (MAP) nutzen zu können?

Für die Nutzung dieser Funktion benötigt man ein Mobiltelefon, das das Message Access Profile (MAP) unterstützt. Viele aktuelle Smartphons unterstützen dieses Profil derzeit allerdings häufig nur für den Bereich SMS. In diesen Fällen können E-Mails nicht zum PCM übertragen oder von diesem versendet werden.

# Wie viele SMS und E-Mails werden maximal vom Mobiltelefon ins PCM übertragen?

Es werden maximal 50 SMS und 100 E-Mails vom PCM abgerufen.

#### Warum werden von meinem Smartphone keine E-Mails geladen?

Es gibt Geräte, die zwar grundsätzlich das Message Access Profile (MAP) unterstützen, aber nur den Bereich SMS oder SMS/MMS implementiert haben. In diesem Fall werden keine E-Mails zum PCM übertragen und die entsprechende Liste wird nicht angezeigt.

#### Warum sehe ich bei meinem BlackBerry® keine E-Mails und/oder SMS?

Bei Firmengeräten ist aus Sicherheitsgründen häufig eine Datenverschlüsselung aktiviert. Verbindet man ein solches verschlüsseltes Gerät mit dem PCM und befindet es sich zusätzlich in einem gesperrten Zustand, werden keine Nachrichten per Bluetooth® zum PCM übertragen, da das der Sicherheitsphilosophie des BlackBerry® widerspricht. In diesem Fall muss das BlackBerry® zunächst entsperrt und die

Mitteilungen müssen neu geladen werden. Abhängig vom Softwarestand des BlackBerry® muss vor dem erneuten Laden auch die Bluetooth® Verbindung komplett getrennt werden. Dafür öffnen Sie den Gerätemanager durch Tippen auf das Feldstärkesymbol in der Fußzeile und gehen in den Bereich "Telefon". Hier tippen Sie auf das BlackBerry®, um es zunächst zu trennen, und erneut, um es wieder zu verbinden. Im Panamera öffnen Sie den Gerätemanager durch Tippen auf "DEVICES".

#### Warum werden von meinem iOS®-Gerät keine Nachrichten (SMS und E-Mails) geladen?

Der Ansatz der Nachrichtenübertragung per Message Access Profile (MAP) ist im iOS®-Gerät anders als in anderen Smartphones gelöst. Das iOS®-Gerät erlaubt beim Verbinden mit dem PCM kein Herunterladen der gespeicherten Nachrichten, sondern überträgt nur die SMS-Nachrichten, die während der Fahrt im gesperrten Zustand auf dem iOS®-Gerät ankommen. Darüber hinaus muss die Anmeldung der Nachrichten zum PCM auf dem iOS®-Gerät autorisiert werden.

Eine detaillierte Übersicht über die Funktionen der von Porsche auf Kompatibilität geprüften Telefonmodelle finden Sie ab [Seite 43.](#page-42-0) Begriffserklärungen finden Sie im Glossar a[b Seite 38.](#page-37-0)

### **KINHAIT** D

# Fragen zu Informationen vom Mobiltelefon

### Warum werden meine E-Mails nicht vollständig angezeigt?

Um die Menge der zu übertragenden Daten zu reduzieren, werden E-Mails in der Regel nur partiell vom E-Mail-Server auf das Mobiltelefon geladen. Bei Bedarf wird dann der Rest der entsprechenden E-Mail nachgeladen. Aufgrund der Begrenzung des Speichers im PCM sind darüber hinaus alle E-Mails auf eine maximale Größe von 5 Kilobytes eingeschränkt. Alle Inhalte oberhalb von 5 Kilobytes werden abgeschnitten.

### Warum sehe ich nur die E-Mails von einem Account, obwohl ich mehrere Accounts auf meinem Handy habe?

Die Übertragung der E-Mails von mehreren Accounts zum PCM wird von vielen Smartphones nicht unterstützt. Häufig werden nur die E-Mails übertragen, die von der herstellereigenen App verwaltet werden.

Eine detaillierte Übersicht über die Funktionen der von Porsche auf Kompatibilität geprüften Telefonmodelle finden Sie ab [Seite 43.](#page-42-0) Begriffserklärungen finden Sie im Glossar a[b Seite 38.](#page-37-0)

# <span id="page-32-0"></span><sup>33</sup> FAQ

# Fragen zur Audioübertragung

### Was muss ich tun, um die Audioübertragung per Bluetooth® (BT-Audio) nutzen zu können?

Die Audioübertragung per Bluetooth® ist in allen Fahrzeugen mit dem neuen PCM aktiv. Bei Mobiltelefonen, die die entsprechenden Profile (A2DP/AVRCP) unterstützen, werden nun automatisch nach jedem Start diese Profile mit verbunden. Eine erfolgreiche Verbindung erkennen Sie im Gerätemanager unter "Music" bzw. "Bluetooth® Audio".

### Welche Funktionen werden bei der Audioübertragung per Bluetooth® (BT-Audio) unterstützt?

Die unterstützten Funktionen werden durch den im mobilen Gerät implementierten Funktionsumfang vorgegeben. Geräte ohne Steuerung über Bluetooth® müssen grundsätzlich am Gerät selbst bedient werden. Der minimale Umfang mit Bluetooth® Steuerung umfasst die Funktionen "Start Player", "Pause", "Nächster Titel" und "Vorheriger Titel". Einige Geräte unterstützen zusätzlich das Vorwärts- und

Rückwärtsspulen (Bedienung über die Pfeiltasten am PCM). Neuere Geräte unterstützen bereits meist auch die Übertragung des Titelnamens und zum Teil weiterer Metadaten wie Interpret und Album des gerade gespielten Titels, aber auch den Start des Audioplayers bei Auswahl der entsprechenden Quelle BT-Audio am PCM. In Abhängigkeit vom Funktionsumfang des verbundenen Bluetooth® Gerätes kann man den Inhalt an Audiodateien durchsuchen und den gewünschten Titel am PCM auswählen (Browsing).

#### Warum ist nach dem Systemstart die Quelle BT-Audio nicht sofort aktiv?

Die Quelle BT-Audio bedingt zunächst immer eine Bluetooth® Verbindung zum entsprechenden Mobiltelefon oder Bluetooth® Player. Diese Verbindung ist nach dem Starten des PCM nicht sofort vorhanden, da zunächst über die Telefonprofile (SIM-Access Profile [SAP] oder Handsfree Profile [HFP]) und danach erst über die Audioprofile (A2DP/AVRCP) verbunden wird.

### Was kann ich tun, wenn die Audioprofile sich nicht verbinden?

Es kann vorkommen, dass die Audioprofile nicht mitverbunden werden. In diesen Fällen hilft es häufig, das Mobiltelefon neu zu starten. Dafür entfernen Sie kurz die Batterie oder führen einen Reset des Gerätes durch (siehe Bedienungsanleitung des Mobiltelefons).

#### Warum erfolgt keine Audio-Wiedergabe, obwohl die Quelle BT-Audio aktiviert ist?

- **→ Viele Geräte erlauben nicht, dass der** Audioplayer ferngesteuert gestartet wird. In diesem Fall muss man den Player oder die entsprechenden Apps auf dem Mobiltelefon manuell starten. Danach ist es möglich, den Audioplayer vom PCM aus zu bedienen
	- Im Mobiltelefon fehlt eine Speicherkarte oder die Musik befindet sich nicht im erwarteten Verzeichnis der Speicherkarte und wird deshalb vom Mobiltelefon nicht gefunden
- Bei einigen Mobiltelefonen oder Bluetooth®  $\rightarrow$ Playern hängt die Lautstärke der vom PCM abgespielten Musik von der Lautstärkeeinstellung am mobilen Gerät ab
- Bei einfachen Implementierungen wird für  $\rightarrow$ die Bedienung der Funktionen "Play" und "Pause" das gleiche Kommando verwendet. Es gibt hier keine Rückmeldung über den aktuellen Zustand des Players. Deshalb kann es passieren, dass der Player genau dann stoppt, wenn er eigentlich spielen soll

### Warum gibt es in einigen Situationen Einschränkungen bei der Audioübertragung über BT-Audio?

Die Qualität der Audioübertragung bei BT-Audio kann in einigen Situationen durch die begrenzte Bandbreite von Bluetooth® eingeschränkt sein. Kritische Situationen treten vor allem bei der Suche nach neuen Geräten sowie beim Verbinden und Wiederverbinden von Geräten auf. Deshalb wird in diesen Situationen die Audio-Wiedergabe über Bluetooth® durch das PCM angehalten.

Eine detaillierte Übersicht über die Funktionen der von Porsche auf Kompatibilität geprüften Telefonmodelle finden Sie ab [Seite 43.](#page-42-0) Begriffserklärungen finden Sie im Glossar a[b Seite 38.](#page-37-0)

# <span id="page-33-0"></span><sup>34</sup> FAQ

### Fragen zu Datenverbindungen

#### Wie kann ich mit dem PCM eine Datenverbindung aufbauen?

Mit der neuen Connect Plus-Option haben Sie die Möglichkeit, eine Datenverbindung aufzubauen, mit der Sie die unterschiedlichen Online-Dienste nutzen oder den WLAN-Hotspot im PCM betreiben können. Für den Aufbau der Datenverbindung gibt es mehrere Möglichkeiten:

- SIM-Karte durch Einlegen einer SIM-Karte ist das PCM Telefonmodul in der Lage, eine Datenverbindung aufzubauen
- $→$  Bluetooth<sup>®</sup> SAP in einigen Märkten kann auch eine Verbindung über das Bluetooth® SIM-Access Profile (SAP) zum Aufbau der Datenverbindung genutzt werden. Allerdings wird diese Art der Verbindung nur von wenigen Mobiltelefonen unterstützt (vgl. detaillierte Funktionsübersicht a[b Seite 43](#page-42-0))
- $\rightarrow$  Tethering über WLAN alternativ können Sie für die Datenverbindung den mobilen Hotspot Ihres Mobiltelefons verwenden

Welche Größe muss meine SIM-Karte haben? Sie brauchen eine SIM-Karte der Größe Mini-SIM (2FF).

#### Wie sehe ich, ob eine Datenverbindung aufgebaut wurde?

Eine aufgebaute Datenverbindung erkennt man an dem entsprechenden Symbol in der Statuszeile (Doppelpfeil). Die Art der Datenverbindung ist durch LTE (Verbindung über LTE-Netz), 3G (Verbindung über UMTS-Netz) oder E (Verbindung über GSM-/EDGE-Netz) gekennzeichnet. Wenn kein Buchstabe angezeigt wird, besteht auch keine nutzbare Datenverbindung.

#### Welche Ursachen kann es haben, dass ich keine Datenverbindung aufbauen kann?

Die Datenverbindung hängt von einer Reihe von Komponenten ab (SIM-Karte, Mobilfunknetz und Datenzugang zum Internet). Eine fehlende Datenverbindung kann unter anderem folgende Ursachen haben:

- **EXECUTE:** ungültige SIM-Karte oder Datendienst auf SIM-Karte nicht erlaubt (kein Datentarif)
- $\rightarrow$  Datenvolumen aufgebraucht (z.B. bei Prepaid-SIM-Karten)
- Datenroaming auf SIM-Karte nicht erlaubt  $\rightarrow$ oder nicht freigeschaltet im PCM
- $\rightarrow$  schlechtes Netz
- $\rightarrow$  falsche APN-Einstellungen (Internetzugang). Die APN-Einstellungen erfahren Sie bei Ihrem Netzbetreiber
- $\rightarrow$ aktiver Anruf auf SIM-Karte. In einigen Netzen ist eine Datenverbindung nur dann möglich, wenn nicht gleichzeitig ein aktiver Anruf getätigt wird

#### Wie kann ich eine Verbindung über WLAN-Tethering aufbauen?

Bei WLAN-Tethering wird die Datenverbindung über den mobilen Hotspot Ihres Mobiltelefons hergestellt. Nachdem Sie den mobilen Hotspot auf Ihrem Telefon aktiviert haben, rufen Sie im Gerätemanager den Menüpunkt "Datenverbindung" auf bzw. tippen auf das entsprechende Symbol. Sie werden dann aufgefordert, am PCM nach externen WLAN-Hotspots zu suchen. Wenn Sie Ihren mobilen Hotspot gefunden haben, müssen Sie das entsprechende Kennwort am PCM eingeben (mind. 8 Zeichen). Nach korrekter Eingabe des Kennwortes wird die Verbindung automatisch hergestellt.

### Warum wird die Datenverbindung über WLAN-Tethering bei Fahrtbeginn nicht automatisch wiederhergestellt?

Um die Akkulaufzeit des Handys zu verlängern, schalten viele Geräte den Hotspot ab, wenn er eine bestimmte Zeit nicht aktiv genutzt wurde. Sie müssen den Hotspot in diesen Fällen vor Fahrtbeginn auf dem Handy aktivieren, um eine automatische Wiederherstellung der WLAN-Verbindung zu erreichen.

Eine detaillierte Übersicht über die Funktionen der von Porsche auf Kompatibilität geprüften Telefonmodelle finden Sie ab [Seite 43.](#page-42-0) Begriffserklärungen finden Sie im Glossar a[b Seite 38.](#page-37-0)

# <span id="page-34-0"></span>Fragen zum PCM Hotspot

#### Wie kann ich den WLAN-Hotspot meines Fahrzeugs (PCM Hotspot) nutzen?

Wenn Sie mit Ihrem PCM eine Datenverbindung hergestellt haben, können Sie den WLAN-Hotspot im PCM nutzen, um weitere externe Geräte (Handys, Tablets, Notebooks) mit einer Internetverbindung zu versorgen. Gehen Sie dazu in den Gerätemanager und wählen Sie "PCM Hotspot". Den Gerätemanager erreichen Sie durch Drücken des Telefonsymbols in der Statuszeile oder über das Optionsmenü im Bereich "PHONE". Im Panamera gibt es für den Gerätemanager einen eigenen Tab "DEVICES".

Wie kann ich trotz SAP-Verbindung eine Internetverbindung auf meinem Handy und damit den Empfang von E-Mails aufrechterhalten?

Wenn das Handy per SIM-Access Profile (SAP) mit dem Fahrzeug verbunden ist, nutzt das Fahrzeug die SIM-Karte des Mobiltelefons, um eine Datenverbindung über das fahrzeugeigene Telefonmodul aufzubauen. In dieser Situation kann das Handy die SIM-Karte nicht mehr selbst verwenden, um sich in das Mobilfunknetz einzubuchen. Um trotzdem eine Internetverbindung herstellen zu können, hat das Telefon die Möglichkeit, sich mit dem WLAN-Hotspot des Fahrzeugs zu verbinden. Wählen Sie dafür im Gerätemanager den Punkt "PCM Hotspot" aus und folgen Sie den Anweisungen auf dem Bildschirm. Den Gerätemanager erreichen Sie durch Drücken des Telefonsymbols in der Statuszeile oder über das Optionsmenü im Bereich "PHONE". Im Panamera gibt es für den Gerätemanager einen eigenen Tab "DEVICES".

Eine detaillierte Übersicht über die Funktionen der von Porsche auf Kompatibilität geprüften Telefonmodelle finden Sie ab [Seite 43.](#page-42-0) Begriffserklärungen finden Sie im Glossar a[b Seite 38.](#page-37-0)

### **K[INHALT](#page-1-0) DI**

# <span id="page-35-0"></span>Fragen zur Smartphoneintegration (Apple® CarPlay)

### Was muss ich tun, um Apple® CarPlay in meinem Fahrzeug nutzen zu können?

Die neue Connect Plus-Option ermöglicht Ihnen die Nutzung von Apple® CarPlay im Fahrzeug. Stellen Sie dafür sicher, dass Sie die neueste iOS®-Version verwenden (mind. iOS® 7.1 gefordert). Verbinden Sie Ihr iPhone® per Kabel mit dem richtigen USB-Anschluss. Bitte beachten Sie, dass beim Vorhandensein von 2 USB-Anschlüssen nur ein Anschluss CarPlay® unterstützt. Sie werden jetzt gefragt, ob Sie Ihr Gerät als iPod® (kein CarPlay®) oder per CarPlay® verbinden wollen. Wählen Sie CarPlay® und bestätigen Sie den Benutzungshinweis.

### Mit welchen Einschränkungen muss ich während der Verbindung über Apple® CarPlay rechnen?

Um Konflikte bei der Bedienung des Fahrzeuges mit angeschlossenem CarPlay® zu vermeiden, muss die Bluetooth® Verbindung zwischen Fahrzeug und aktivem CarPlay®-Gerät komplett getrennt werden. Sie müssen sich deshalb entscheiden, ob Sie Funktionen wie Telefonie, Medienwiedergabe oder Nachrichten über Bluetooth® oder über CarPlay® nutzen wollen. Auch eine mögliche Telefonie über die SIM-Karte (nur in einigen Märkten erlaubt) wird bei aktiver CarPlay®-Funktion deaktiviert. Bei der Navigation haben Sie dagegen die Wahl zwischen der PCM Navigation oder der Navigation von Ihrem CarPlay®-Gerät.

Eine detaillierte Übersicht über die Funktionen der von Porsche auf Kompatibilität geprüften Telefonmodelle finden Sie ab [Seite 43.](#page-42-0) Begriffserklärungen finden Sie im Glossar a[b Seite 38.](#page-37-0)

# **K[INHALT](#page-1-0) DI**

# <span id="page-36-0"></span>Frage zur Porsche Connect App

#### Wie kann ich die Verbindung zur Porsche Connect App herstellen?

Mit der Porsche Connect App können Sie zusätzliche Dienste über Ihr Handy im Fahrzeug verfügbar machen. Dafür müssen Sie zunächst die Porsche Connect App aus dem entsprechenden Appstore auf Ihr iOS®- oder Android®-Gerät laden. Um eine Verbindung mit dem Fahrzeug herzustellen, müssen Sie Ihr Handy per WLAN mit dem PCM verbinden. Sie können dafür den PCM Hotspot verwenden und sich mit Ihrem Mobiltelefon damit verbinden. Sollten Sie bereits eine Datenverbindung per WLAN-Tethering aufgebaut haben, ist die Verbindung mit Porsche Connect auch hierüber möglich. Als Letztes starten Sie die App auf Ihrem Handy. Die zusätzlichen Dienste der Porsche Connect App erscheinen jetzt im Appmenü auf Ihrem PCM. Die verfügbaren Musikdienste können Sie auch als Quellen im Bereich "Medien" aufrufen.

Eine detaillierte Übersicht über die Funktionen der von Porsche auf Kompatibilität geprüften Telefonmodelle finden Sie ab [Seite 43.](#page-42-0) Begriffserklärungen finden Sie im Glossar a[b Seite 38.](#page-37-0)

#### Anmeldung – Pairing

<span id="page-37-0"></span>**Anmeldung –**<br>Für eine Verbin<br>müssen die Ge<br>einen einmalig<br>durchlaufen. Deine Plueteetb Für eine Verbindung zweier Bluetooth® Geräte müssen die Geräte aus Sicherheitsgründen einen einmaligen Anmeldevorgang (Pairing) durchlaufen. Dafür wird auf einem der Geräte eine Bluetooth® Suche (Inquiry) angestoßen, bei der alle in Reichweite befindlichen Geräte gefunden werden. Anhand der Geräteklasse wird dann entschieden, ob das Gerät in der Liste angezeigt wird oder nicht. Nachdem das gewünschte Gerät ausgewählt wurde, muss auf beiden Seiten derselbe numerische Code (Passkey) eingegeben und bestätigt werden. Unterstützen beide Seiten das Secure Simple Pairing (PCM ab November 2012), muss nur noch bestätigt werden, dass die vorgeschlagenen sechsstelligen Codes auf beiden Seiten identisch sind, was die Anmeldung deutlich vereinfacht. War die Anmeldung erfolgreich, sind die Geräte berechtigt, digitale Daten (Steuerdaten oder Nutzdaten wie Sprache, Audio- oder Videodaten) auszutauschen, solange die Anmeldung auf keinem der Geräte gelöscht wird.

#### Apple® CarPlay

CarPlay® ist ein Standard der Fa. Apple®, der es ermöglicht, wichtige Applikationen Ihres Apple® Gerätes während der Fahrt über das Display Ihres PCM zu steuern. Die wichtigsten Applikationen sind Telefonie, Nachrichten, Audio-Wiedergabe und Navigation. Weitere Apps sind möglich. Sowohl die Zulassung von CarPlay® in einzelnen Ländern als auch die Zulassung von Apps für CarPlay® wird ausschließlich durch die Fa. Apple® gesteuert.

#### **Audioplayer**

Ein Audioplayer ist eine Softwareapplikation auf einem tragbaren Gerät (z.B. Mobiltelefon) zum Abspielen der auf dem Gerät gespeicherten Audiodateien.

#### Automatische Verbindung – Autoconnect

Sind 2 Geräte gegenseitig angemeldet und damit zum Datenaustausch berechtigt, kann eines der beiden Geräte aus der Applikation heraus eine automatische Verbindungsanfrage senden, die vom zweiten Gerät automatisch beantwortet wird. Ein Beispiel wäre die automa-

tische Verbindung eines Bluetooth® Mobiltelefons nach Start des Fahrzeugs. Damit die Anfrage vom Mobiltelefon beantwortet werden kann, muss das anfragende System beim Mobiltelefon autorisiert sein.

#### Autorisierung

Für die automatische Herstellung einer Bluetooth® Verbindung muss das anfragende Gerät bei der Gegenseite autorisiert sein. Diese Autorisierung erfolgt bei manchen Mobiltelefonen automatisch, bei anderen muss sie durch den Benutzer in der Bluetooth® Geräteliste explizit durchgeführt werden.

#### Bluetooth®

werden.<br>**Bluetooth®**<br>Bluetooth® ist e<br>vernetzung von<br>kurze Distanzel<br>können unter a Bluetooth® ist ein Industriestandard für die Funkvernetzung von elektronischen Geräten über kurze Distanzen von maximal 10 Metern. Damit können unter anderem mobile elektronische Geräte wie Mobiltelefone und PDAs (Personal Digital Assistants), aber auch PCs und Peripheriegeräte (z.B. Tastaturen) drahtlos miteinander kommunizieren, wobei Bluetooth® als Schnittstelle fungiert.

#### Bluetooth® Advanced Audio Distribution Profile (A2DP)

Das Bluetooth® Advanced Audio Distribution Profile (A2DP) ermöglicht eine drahtlose Übertragung digitaler Audiodaten (z.B. MP3) von einer Datenquelle (tragbarer MP3-Player oder Mobiltelefon) zu einem Empfänger (Kopfhörer oder Fahrzeug mit Sound-System) und wird beim PCM für die Quelle BT-Audio verwendet.

#### Bluetooth® Audio

Bluetooth® Audio bezeichnet eine externe Audio-Quelle im PCM (analog iPod® oder USB), bei der auf einem mobilen Gerät gespeicherte Audiodaten per Bluetooth® übertragen und über das Sound-System des PCM abgespielt werden können. Benötigte Bluetooth® Profile sind A2DP und AVRCP.

### Bluetooth® Audio Video Remote Control Profile (AVRCP)

Mit dem Bluetooth® Audio Video Remote Control Profile (AVRCP) kann ein Benutzer einen Audioplayer in einem mobilen Gerät (z.B. tragbarer MP3-Player oder Mobiltelefon) fernsteuern. Die unterstützten Funktionen sind stark abhängig von der konkreten Implementierung im Mobiltelefon bzw. Bluetooth® Player. Der minimale Umfang umfasst die Funktionen "Start Player", "Pause", "Nächster Titel" und "Vorheriger Titel". Neuere Geräte unterstützen teilweise auch bereits die Übertragung von Metadaten (Name, Interpret und Album des aktuell gespielten Titels), gerade auch den Start des Audioplayers bei Auswahl der entsprechenden Quelle BT-Audio am PCM oder erweiterte Playerfunktionen wie "Zufällig" oder "Wiederholen".

#### Bluetooth® Handsfree Profile (HFP)

Über das Bluetooth® Handsfree Profile (HFP) kann eine vorhandene Audioanlage zum Freisprechen beim Telefonieren benutzt und das Mobiltelefon über eine vorhandene Bedienlogik gesteuert werden. Das Bluetooth® Handsfree Profile (HFP) wird im PCM in allen Telefonvarianten unterstützt. Typische Funktionen sind dabei Anrufen, Annahme, Führen und Beenden von Gesprächen sowie der Auf- und Abbau der Audioverbindung. Das Bluetooth® Handsfree Profile (HFP) definiert dabei, wie die Steuerung des Mobiltelefons zu erfolgen hat und die notwendigen Audiodaten übertragen werden.

Die Umsetzung des Bluetooth® Handsfree Profile (HFP) ist bei verschiedenen Telefonherstellern und -modellen und teilweise sogar bei verschiedenen Firmwareständen gleicher Telefonmodelle unterschiedlich gelöst. Daher kann es vorkommen, dass das Verhalten unterschiedlicher Mobiltelefone voneinander abweicht, obwohl alle auf Basis des Bluetooth® Handsfree Profile (HFP) funktionieren.

#### Bluetooth® Message Access Profile (MAP)

Das Bluetooth® Message Access Profile (MAP) erlaubt die Übertragung von E-Mail- und SMS-Nachrichten zwischen Mobiltelefon und PCM. Nachrichten, die auf dem Mobiltelefon gespeichert sind oder während der Fahrt empfangen werden, können so auf dem PCM angezeigt oder vorgelesen werden. Die Umsetzung im PCM erlaubt das Lesen der Nachrichten. Das Schreiben oder Beantworten von Nachrichten ist nicht möglich. Allerdings gibt es die Möglichkeit, Telefonnummern aus der Nachricht zu extrahieren und so auf einfache Weise den Sender zurückzurufen. Die Unterstützung dieses Profils ist noch nicht sehr weit verbreitet, nimmt aber zu, insbesondere bei hochwertigen Smartphones.

#### Bluetooth® Phonebook Access Profile (PBAP)

Das Bluetooth® Phonebook Access Profile (PBAP) dient der Übermittlung von Telefonbuchinhalten und Anruflisten aus dem Mobiltelefon. Diese Übertragung erfolgt nach dem Aufbau einer Bluetooth® Verbindung zwischen dem PCM und dem Mobiltelefon. Die Übertragung der Inhalte aus dem Telefon ist allerdings geräteabhängig. So können Teile des Telefonbuchs (z.B. die Einträge von der SIM-Karte) fehlen, weil sie vom Telefon nicht mitgeteilt werden. Das Phonebook Access Profile (PBAP) wird nur von neueren Telefonmodellen unterstützt.

Über das Bluetooth® SIM-Access Profile (SAP) können sowohl die Netzzugangsberechtigung als auch bestimmte Daten der SIM-Karte von einem Gerät auf ein anderes übertragen werden. Ein typischer Anwendungsfall liegt im Fahrzeug vor, wo der Benutzer die SIM-Karte aus seinem Mobiltelefon dafür nutzen kann, ein eingebautes Autotelefon zu betreiben. Mittels Bluetooth® SIM-Access Profile (SAP) hat der Benutzer eines PCM mit eingebautem Telefonmodul die Möglichkeit, das PCM mit Telefonmodul mit externer Fahrzeugantenne zu nutzen, ohne eine SIM-Karte in das PCM einlegen zu müssen. Er kann dann auch auf die Telefonbucheinträge und SMS-Nachrichten von seiner SIM-Karte und – abhängig vom Funktionsumfang des Mobiltelefons – auch auf die Einträge im Gerätespeicher zugreifen. Das Bluetooth® SIM-Access Profile (SAP) wird nur von einer eingeschränkten Anzahl an Telefonmodellen unterstützt.

#### Bluetooth® Suche – Inquiry

Suetooth® SIM-Access Profile (SAP)<br>
Über das Bluetooth® SIM-Access Profile (SAP) Für die einmalige Anmeldung zweier Geräte muss Der Gerätemanager<br>
Können sowohl die Netzzugangsberechtigung eine Suche (Inquiry) von einer Se Für die einmalige Anmeldung zweier Geräte muss eine Suche (Inquiry) von einer Seite angestoßen werden, die mögliche Bluetooth® Partner überhaupt erst identifiziert. Nachdem die Geräte angemeldet wurden, wird die Verbindung nicht mehr über die Suche, sondern über eine direkte Verbindungsanfrage (Connect) hergestellt.

#### DTMF

verbindungsam<br>DTMF<br>DTMF steht für<br>Dabei handelt e<br>bei dem, z. B. v<br>Gesprächs, Ste DTMF steht für Dual Tone Multiple Frequency. Dabei handelt es sich um ein Tonwahlverfahren, bei dem, z.B. während eines laufenden Gesprächs, Steuerfunktionen durch Nachwählen von Ziffern (Steuern der Mailbox oder eines Sprachservers) ausgeführt werden können.

#### Gerätemanager

Der Gerätemanager im PCM verwaltet die Verbindungen zu externen Geräten wie Mobiltelefonen über Bluetooth®, WLAN oder Kabel. Sie haben die Möglichkeit, Ihr Gerät für unterschiedliche Dienste zu verbinden. Dienste sind z.B. Telefonie, Audioübertragung, aber auch der Aufbau einer Datenverbindung zur Nutzung der zahlreichen Online-Dienste sowie die Porsche Connect App oder Apple® CarPlay. Den Gerätemanager erreichen Sie durch Drücken des Telefonsymbols in der Statuszeile oder über das Optionsmenü im Bereich "PHONE". Im Panamera gibt es für den Gerätemanager einen eigenen Tab "DEVICES".

Wählen Sie den entsprechenden Dienst und folgen Sie den Anweisungen zum Verbinden Ihres Gerätes. Ist das Gerät dem Fahrzeug bisher nicht bekannt, werden Sie aufgefordert, eine Anmeldung, z.B. für Bluetooth® oder WLAN, durchzuführen. Möchten Sie die Verbindungskonfiguration ändern, wählen Sie im Gerätemanager ein anderes Gerät für den entsprechenden Dienst.

#### Handyvorbereitung

Die Handyvorbereitung (in Verbindung mit PCM) ist eine typische Bluetooth® Freisprechanlage auf Basis des Bluetooth® Handsfree Profile (HFP). Grundsätzlich werden von der Bluetooth® Handyvorbereitung folgende Funktionen unterstützt:

- $\rightarrow$  Anmeldung eines Mobiltelefons mit Suche vom Fahrzeug oder vom Mobiltelefon aus
- automatisches Verbinden eines angemeldeten Geräts beim Systemstart
- Basistelefonie (anrufen, Gespräche annehmen,  $\rightarrow$ führen und beenden)
- $\rightarrow$  Freisprechen über die Fahrzeuganlage
- $\rightarrow$  Statusanzeigen wie Netzname und Signalqualität
- $\rightarrow$  Übertragung von Telefonbucheinträgen und Anruflisten vom Mobiltelefon
- Senden von DTMF-Tönen
- $\rightarrow$  Übertragung von SMS und E-Mail vom Mobiltelefon

Da der unterstützte Funktionsumfang zwischen verschiedenen Mobiltelefonen sehr stark variiert, beachten Sie bitte die für Ihre Fahrzeugausstattung und Ihr Mobiltelefon gültigen detaillierten Informationen ab [Seite 43.](#page-42-0)

**Inband**<br>Einige M<br>Klingelt<br>übertra<br>in diese **Inbandringing Contine-Dienste PCM Hotspot**<br>
Einige Mobiltelefone sind in der Lage, ihren Mit Online-Diensten werden Funktionen bezeich-<br>
Einigelton per Bluetooth<sup>®</sup> ins Fahrzeug zu net, die ihre Informationen über eine mo Einige Mobiltelefone sind in der Lage, ihren Klingelton per Bluetooth® ins Fahrzeug zu übertragen. Bei einem eingehenden Anruf wird in diesen Fällen das PCM nicht mit seinem eigenen, sondern mit dem im Mobiltelefon eingestellten Ton klingeln. Die Ruftoneinstellungen im PCM sind in diesen Fällen nicht aktiv. Der Rufton kann ausschließlich über das Mobiltelefon eingestellt werden.

#### Makeln/Konferenz

eingestein werden.<br>**Makeln/Konferenz**<br>Während eines aktiv<br>Benutzer die Möglic<br>henden Anruf anzung<br>beiden Gesprächen Während eines aktiven Gesprächs hat der Benutzer die Möglichkeit, einen weiteren eingehenden Anruf anzunehmen und dann zwischen beiden Gesprächen hin- und herzuwechseln (Makeln). Weiterhin kann er beide Gespräche zu einem Dreiergespräch (Konferenz) zusammenschalten. Diese Funktionen werden von vielen Mobiltelefonen unterstützt. Die Steuerung durch das PCM ist abhängig vom Bluetooth® Funktionsumfang des Mobiltelefons.

#### Online-Dienste

Mit Online-Diensten werden Funktionen bezeichnet, die ihre Informationen über eine mobile Internetverbindung ins Fahrzeug transportieren. Ab Juni 2016 unterstützt das PCM in allen Baureihen die Dienste GOOGLE® Earth, Onlinesuche und Onlinetraffic sowie weitere Infodienste im Bereich Apps (Parkplatzsuche, Benzinpreise, Nachrichten und weitere). Über die Porsche Connect App können darüber hinaus Dienste wie Webradio, Appziele oder Kalender genutzt werden.

#### **Onlinesuche**

Über die Onlinesuche im PCM hat der Benutzer ab 2016 die Möglichkeit, Sonderziele in verschiedenen Suchgebieten (Fahrzeugumgebung, Zielumgebung oder freie Ortseingabe) durch Eingabe eines Suchbegriffes anzufragen. Die Anfrage wird an einen GOOGLE®-Server geschickt und dort beantwortet. Die Ergebnisse werden in einer Liste auf dem PCM dargestellt.

**PCM Hotspot**<br>
Der PCM Hotspot ist ein WLAN-Hotspot im Mit Regis**trierung:**<br>
PCM, der externen Geräten im Fahrzeug eine Zustand der Ve<br>
Internetverbindung zur Verfügung stellen kann. bezeichnet. Ist<br>
Voraussetzung hierfür Der PCM Hotspot ist ein WLAN-Hotspot im PCM, der externen Geräten im Fahrzeug eine Internetverbindung zur Verfügung stellen kann. Voraussetzung hierfür ist eine bestehende Datenverbindung über eine eingelegte SIM-Karte, über eine Bluetooth® SAP-Verbindung oder über einen externen Hotspot (WLAN-Tethering).

#### Porsche Connect App

Die Porsche Connect App ist eine App für iOS® und Android®, die dem Fahrer zusätzliche Informationsdienste inklusive Bedienung auf dem PCM zur Verfügung stellen kann. Dazu gehört z.B. die Möglichkeit, Sonderziele vor der Fahrt zu suchen und dann automatisch vom Handy ins Fahrzeug übertragen zu lassen (Appziele). Weitere Zusatzdienste sind Musikdienste oder der Zugriff auf den Kalender Ihres Smartphones.

#### Registrierungsstatus

Mit Registrierungsstatus wird der aktuelle Zustand der Verbindung zu einem Mobilfunknetz bezeichnet. Ist das Mobiltelefon mit einem Mobilfunknetz verbunden, wird der Netzname angezeigt, wenn diese Information vom Mobiltelefon übertragen wird. Weitere mögliche Zustände sind "Netzsuche" oder "Registrierung fehlgeschlagen".

#### Secure Simple Pairing (SSP)

Eenigeschiage<br>Secure Simple<br>Als Secure Si<br>Autorisierung<br>bezeichnet, b<br>sechsstelliger Als Secure Simple Pairing wird ein Verfahren zur Autorisierung (Pairing) von Bluetooth® Geräten bezeichnet, bei dem auf beiden Seiten ein sechsstelliger Code generiert und angezeigt wird. Der Benutzer muss nur noch bestätigen, dass die Codes übereinstimmen.

# Glossar

Die Signalqualität ist ein Indikator für die generelle Empfangssituation des Mobiltelefons. Die Qualität eines Gesprächs kann damit allerdings nicht bewertet werden, da die einzelnen Sprachkanäle einer Mobilfunkzelle sich qualitativ deutlich unterscheiden. Ist das mit dem Fahrzeug verbundene Mobiltelefon in einem Mobilfunknetz eingebucht, wird die Signalqualität auf dem PCM angezeigt, falls diese Information vom Mobiltelefon übertragen wird.

#### SIM-Karte

Um Zugang zu einem GSM-Netz zu erhalten, wird auf jeden Fall eine SIM-Karte (SIM = Subscriber Identity Module) benötigt, die neben der Zugangsberechtigung für das GSM-Netz weitere persönliche Daten enthalten kann (Telefonbuch, SMS-Nachrichten). Der Zugang zum Netz und die persönlichen Daten sind über eine PIN geschützt, die am Gerät eingegeben werden muss.

#### Smartphone-Ablage

Signalqualität<br>
Die Signalqualität ist ein Indikator für die gene-<br>
Die Smartphone-Ablage ist eine aktive Handy-<br>
Die Smartphone-Ablage ist eine aktive Handy-<br>
Pualität eines Gesprächs kann damit allerdings in die Smartpho Die Smartphone-Ablage ist eine aktive Handyablage. Durch das Einlegen Ihres Mobiltelefons in die Smartphone-Ablage werden die Funksignale an eine externe Fahrzeugantenne geleitet, was den Handyempfang im Fahrzeug verbessert und die Strahlung im Innenraum verringert. Bitte beachten Sie, dass das Handy mit der Rückseite (nicht mit dem Display) auf der Ablagefläche der Smartphone-Ablage liegt, um ein optimales Koppelergebnis zu erreichen.

#### Smartphoneintegration

Im Bereich Smartphoneintegration unterstützt das PCM die Apple® CarPlay-Technologie (vgl. Apple® CarPlay).

# Webradio

Als Webradio (oder Internetradio) bezeichnet man ein internetbasiertes Angebot an Radiosendern. Im PCM wird Webradio über die Porsche Connect App (iOS® und Android®) angeboten.

#### WLAN-Tethering

Mit WLAN-Tethering haben Sie die Möglichkeit, eine Datenverbindung über den mobilen Hotspot Ihres Mobiltelefons herzustellen, mit der Sie die mobilen Online-Dienste im Fahrzeug nutzen können.

<span id="page-42-0"></span>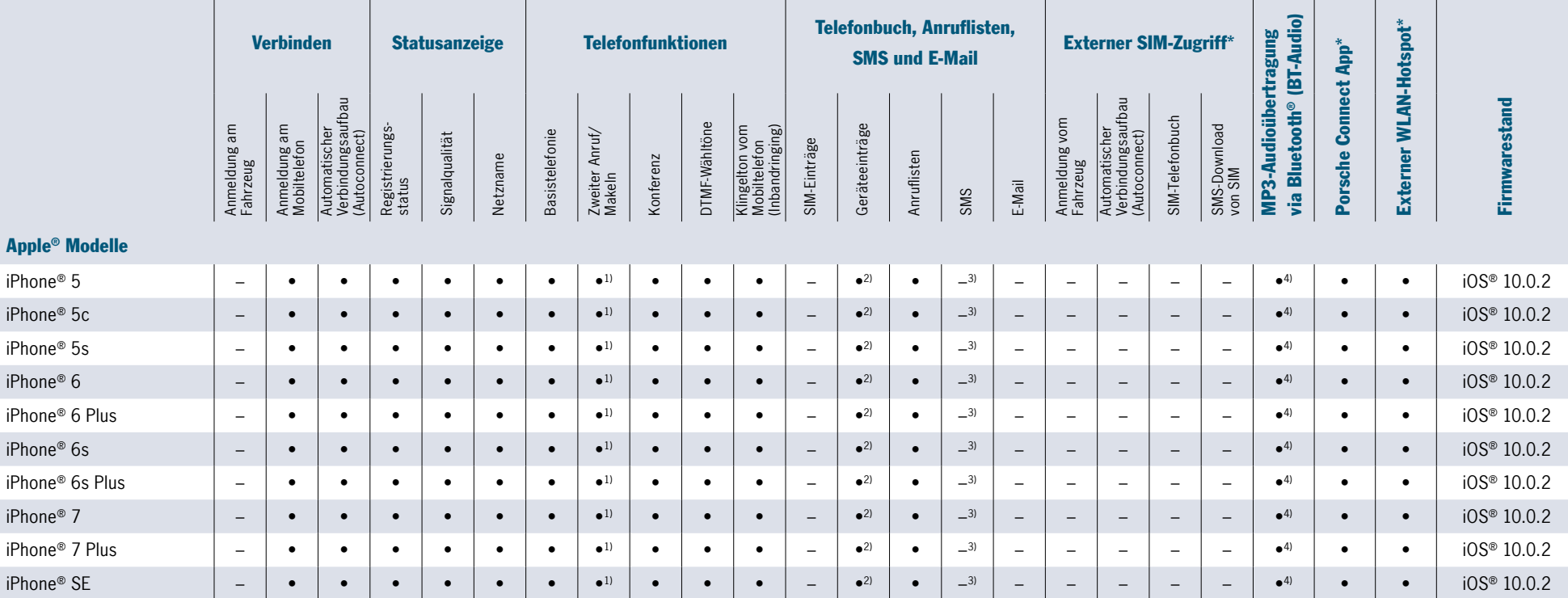

• kompatibel/Funktion unterstützt – nicht kompatibel/Funktion nicht unterstützt   \* Nur mit Connect Plus (ggf. marktspezifische Einschränkungen).

<sup>1)</sup> Sporadische Fehler beim Handling von Zweitanrufen.

2) Keine Übertragung von Kontaktbildern.

3) Kein SMS-Download, nur neu eintreffende SMS, Authorisierung auf Handy notwendig.

4) Verbindung per iPod®-Kabel empfohlen.

<span id="page-43-0"></span>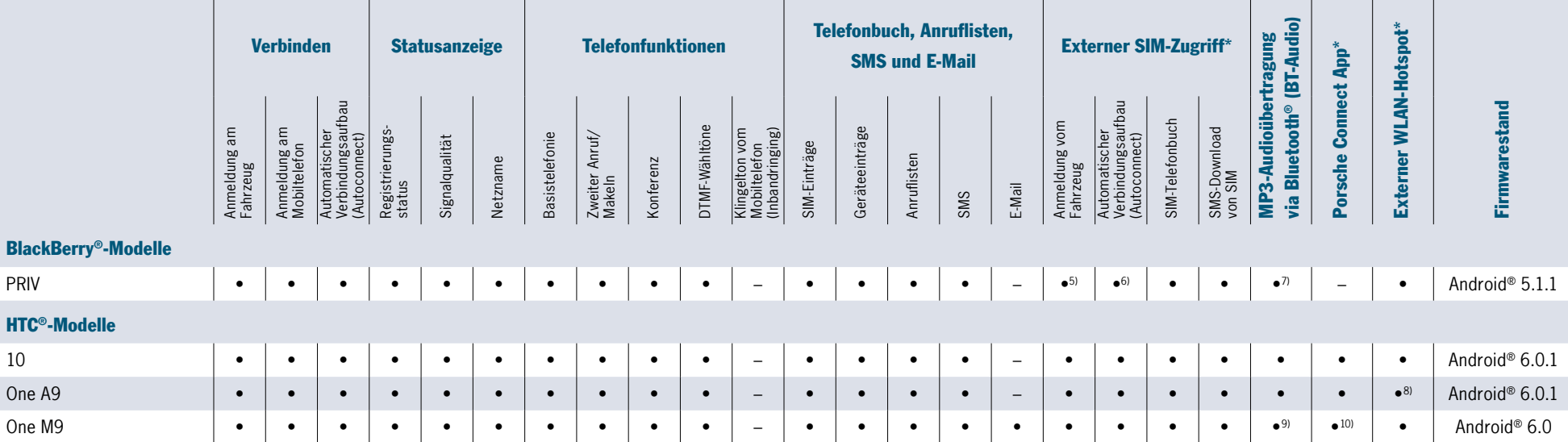

BlackBerry®

• kompatibel/Funktion unterstützt – nicht kompatibel/Funktion nicht unterstützt   \* Nur mit Connect Plus (ggf. marktspezifische Einschränkungen).

<sup>5)</sup> Beim Pairing "Immer erlauben" auf Handy aktivieren.

6) Nach Trennen der Bluetooth® Verbindung muss ggf. die PIN am Handy neu eingegeben werden.

 $7)$  Stabilitätsprobleme beim schnellen Vor- und Rücklauf.

8) Externer Hotspot im Handy sporadisch nicht sichtbar.

9) Verzögerungen bei der Steuerung von Bluetooth® Audio.

10) Sporadische Probleme beim Öffnen von Napster.

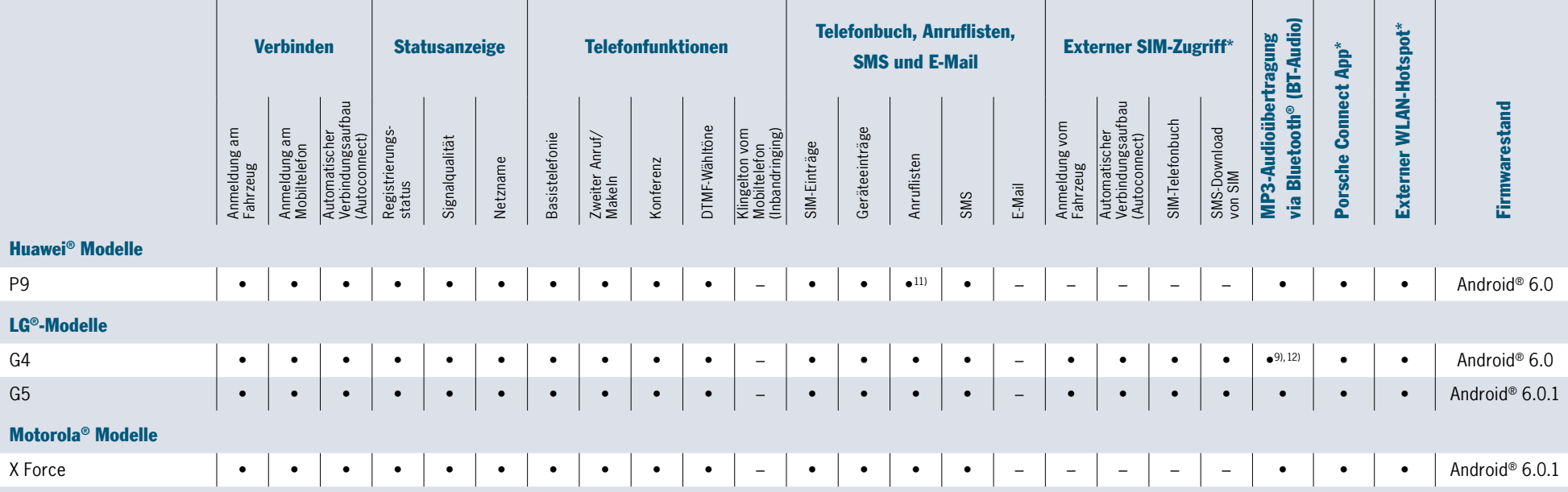

• kompatibel/Funktion unterstützt – nicht kompatibel/Funktion nicht unterstützt   \* Nur mit Connect Plus (ggf. marktspezifische Einschränkungen).

9) Verzögerungen bei der Steuerung von Bluetooth® Audio.

11) Kein Zeitstempel.

<span id="page-44-0"></span>45

Huawei<sup>®</sup> M

12) Probleme beim Browsing über Bluetooth® Audio.

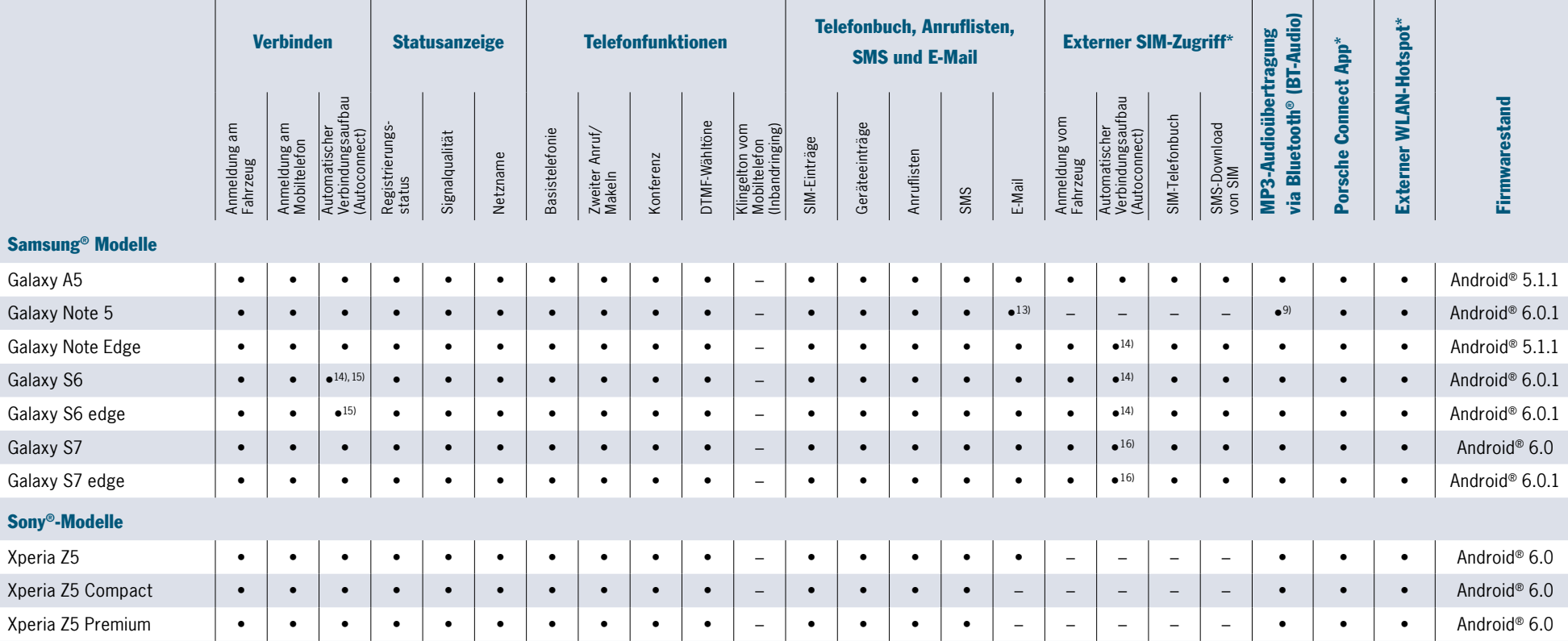

<span id="page-45-0"></span>46

• kompatibel/Funktion unterstützt – nicht kompatibel/Funktion nicht unterstützt   \* Nur mit Connect Plus (ggf. marktspezifische Einschränkungen).

9) Verzögerungen bei der Steuerung von Bluetooth® Audio.

13) E-Mail-App muss auf dem Handy geöffnet sein.

14) Probleme beim Wiederverbinden nach Verlassen des Bluetooth® Bereiches.

15) In einigen Fällen wurden Bluetooth®-Trenner beobachtet.

Empfehlung: Übertragung von Nachrichten auf dem Handy deaktivieren.

16) Sporadische Verbindungsprobleme während eines aktiven Gespräches.

Die in diesem Dokument nicht aufgeführten Geräte sind von der Kompatibilität nicht grundsätzlich ausgenommen. Weitere Informationen darüber, ob Ihr Gerät kompatibel ist, erhalten Sie bei Ihrem Porsche Zentrum/Händler. BlackBerry®, SureType® sowie zugehörige Warenzeichen, Namen und Logos sind Eigentum von Research In Motion Limited und sind in den USA und anderen Ländern registriert und/oder werden dort verwendet. Verwendet unter Lizenz von Research Motion Limited. Stand 10/2016. Alle Angaben ohne Gewähr.

Porsche, das Porsche Wappen, 911, 718, Boxster, Cayman, Cayenne, Macan, Panamera, PCM und weitere Kennzeichen sind eingetragene Marken der Dr. Ing. h.c. F. Porsche AG.

Dr. Ing. h.c. F. Porsche AG Porscheplatz 1 70435 Stuttgart Germany www.porsche.com